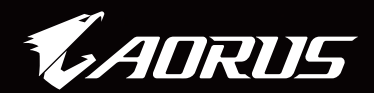

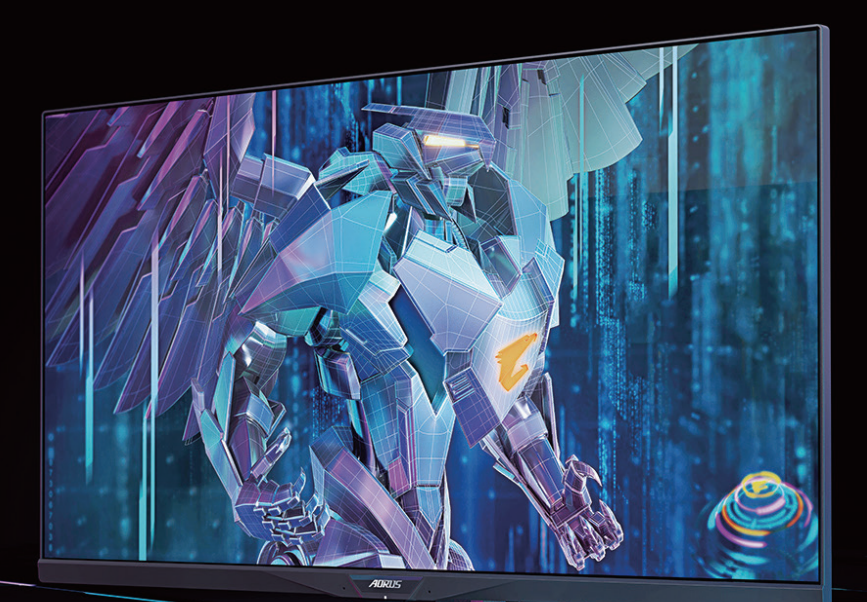

# AORUS FI32Q X TACTICAL GAMING MONITOR USER GUIDE

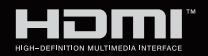

**GIGABYTE™** 

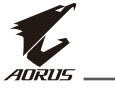

## **Bản quyền**

© 2021 CÔNG TY TNHH GIGABYTE TECHNOLOGY Bảo lưu mọi bản quyền. Các thương hiệu được đề cập trong sổ hướng dẫn sử dụng này đã được đăng ký hợp pháp cho chủ sở hữu tương ứng của chúng.

## **Miễn trừ trách nhiệm**

Thông tin trong hướng dẫn sử dụng này được luật bản quyền bảo vệ và là tài sản của GIGABYTE.

GIGABYTE có quyền thay đổi các thông số và tính năng trong hướng dẫn sử dụng này mà không cần thông báo trước.

Cấm mô phỏng, sao chép, dịch thuật, truyền tải hoặc công bố sổ hướng dẫn sử dụng này dưới mọi hình thức hoặc phương tiện nếu không có giấy phép của GIGABYTE.

- Để hỗ trợ cho việc sử dụng màn hình này, hãy đọc kỹ Sổ hướng dẫn sử dụng.
- Để biết thêm thông tin, hãy truy cập trang web của chúng tôi tại: https://www.gigabyte.com

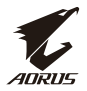

### **Biện pháp an toàn**

Vui lòng đọc Khuyến cáo An toàn dưới đây trước khi sử dụng màn hình.

- Chỉ sử dụng các phụ kiện được cung cấp kèm theo màn hình hoặc những phụ kiện được nhà sản xuất khuyên dùng.
- Để túi bao bì nhựa của sản phẩm ở nơi tránh xa tầm tay trẻ em.
- Trước khi kết nối màn hình với ổ điện, phải đảm bảo rằng định mức điện áp của cáp nguồn tương thích với thông số kỹ thuật nguồn điện ở quốc gia của bạn.
- Phích cắm dây nguồn phải kết nối với ổ cắm điện được đi dây và nối đất đúng cách.
- Không dùng tay ướt để chạm vào ổ cắm vì có thể dễ dàng gây điện giật.
- Đặt màn hình ở vị trí vững chãi và thông thoáng.
- Không đặt màn hình gần bất kỳ nguồn nhiệt nào như lò sưởi chạy điện hoặc ánh sáng mặt trời trực tiếp.
- Các lỗ hoặc khe hở trên màn hình có chức năng thông gió. Không che hoặc chặn các lỗ thông gió bằng bất kỳ vật thể nào.
- Không sử dụng màn hình ở gần nước, đồ uống hoặc tất cả các loại chất lỏng. Nếu không, nó có thể gây giật điện hoặc hỏng màn hình.
- Đảm bảo rút phích cắm màn hình khỏi ổ cắm điện trước khi vệ sinh.
- Tránh dùng bất kỳ vật cứng hoặc sắc nhọn nào để chạm vào bề mặt màn hình do bề mặt màn hình rất dễ bị trầy xước.
- Sử dụng khăn mềm không xơ thay vì khăn giấy để lau màn hình. Ban có thể dùng chất tẩy kính để vệ sinh màn hình nếu cần. Tuy nhiên, không được xịt chất tẩy rửa trực tiếp lên màn hình.
- Ngắt cáp nguồn nếu không sử dụng màn hình trong một thời gian dài.
- Không cố gắng tự tháo rời hoặc sửa chữa màn hình.

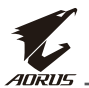

## **Lưu ý nguy cơ về sự ổn định**

Sản phẩm có thể rơi, gây thương tích cá nhân nghiêm trong hoặc tử vong. Để ngăn ngừa thương tích, sản phẩm này phải được gắn chặt vào sàn/tường nhà theo hướng dẫn lắp đặt.

Có thể tránh được nhiều thương tích, đặc biệt là trẻ nếu áp dụng các biện pháp phòng ngừa đơn giản sau:

- LUÔN sử dung các loại giá đỡ hoặc phương pháp lắp đặt được khuyên dùng bởi nhà sản xuất liên quan.
- LUÔN dùng vật dụng có thể đỡ sản phẩm an toàn.
- LUÔN đảm bảo sản phẩm không được treo nhô ra ngoài gờ vật dụng đỡ.
- LUÔN day trẻ về các nguy cơ khi trèo lên các vật dụng để tiếp cân sản phẩm hoặc các nút điều khiển liên quan.
- LUÔN bố trí hợp lý các loại dây và cáp kết nối với sản phẩm để chúng không thể bị vấp phải, bị kéo hoặc bị nắm.
- ĐỪNG BAO GIỜ đặt sản phẩm trên đồ nội thất cao (ví dụ: tủ chén hoặc tủ sách) nếu chưa gắn cố định cả đồ nội thất và sản phẩm vào khung đỡ phù hợp.
- ĐỪNG BAO GIỜ đặt sản phẩm trên khăn vải hoặc các vật liệu khác có thể được đặt ở giữa sản phẩm và vật dụng đỡ.
- ĐỪNG BAO GIỜ đặt các vật dụng có thể khiến trẻ em thích trèo lên, chẳng hạn như đồ chơi và điều khiển từ xa, lên trên sản phẩm hoặc vật dụng có đặt sản phẩm.
- Nếu sản phẩm hiện tại sẽ được giữ lại và di dời, bạn cũng nên xem xét các biện pháp an toàn vừa nêu.
- Để phòng tránh thương tích cá nhân hoặc làm hỏng sản phẩm vì bị lật úp do động đất hoặc các va đập khác, hãy đảm bảo lắp đặt sản phẩm ở vị trí ổn định và áp dụng các biện pháp an toàn để tránh rơi.

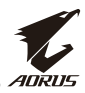

# Nội dung

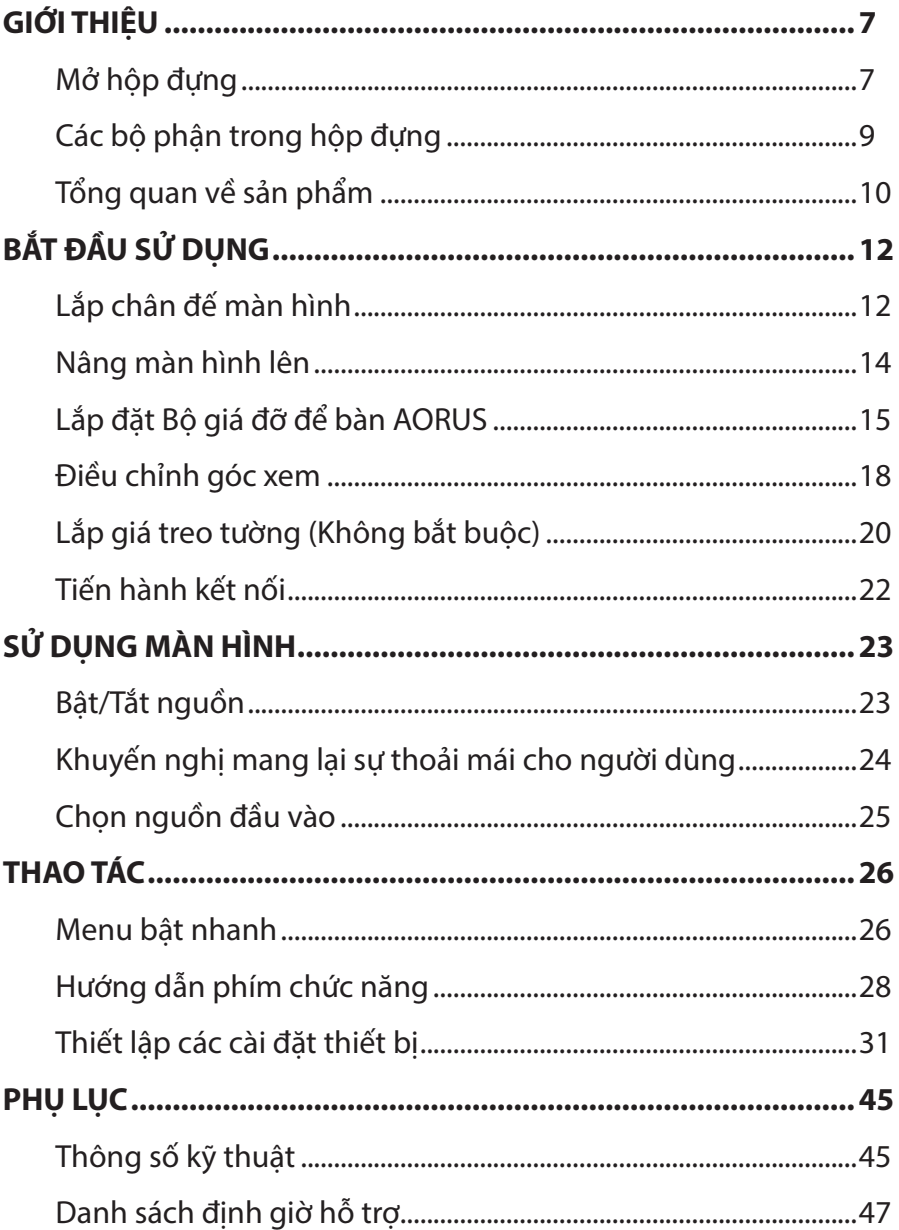

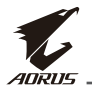

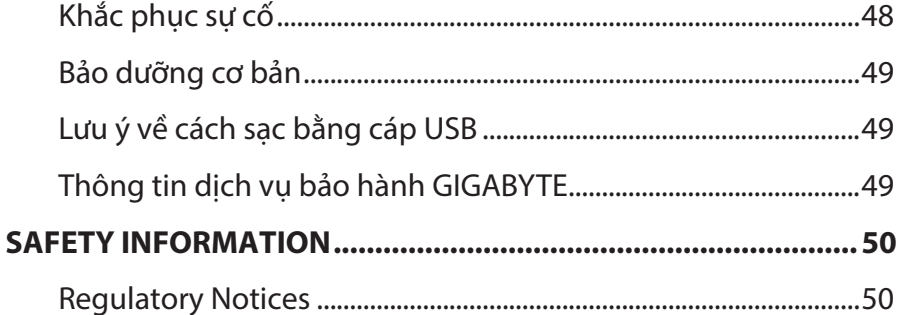

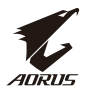

# <span id="page-6-0"></span>**GIỚI THIỆU**

## **Mở hộp đựng**

**1.** Mở nắp trên của hộp đựng. Sau đó tìm tờ hướng dẫn mở hộp đựng gắn trên nắp bên trong. Đảm bảo hộp đựng nằm đúng hướng, cẩn thận đặt hộp đựng lên bề mặt vững chắc.

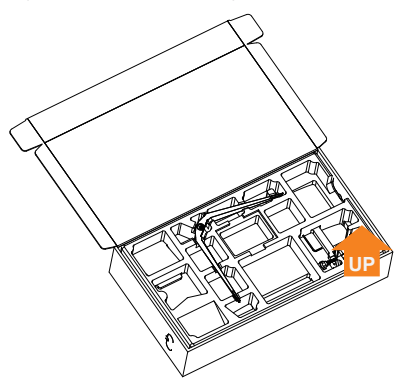

**2.** Tháo các bộ phận ra khỏi tấm xốp EPS phía trên.

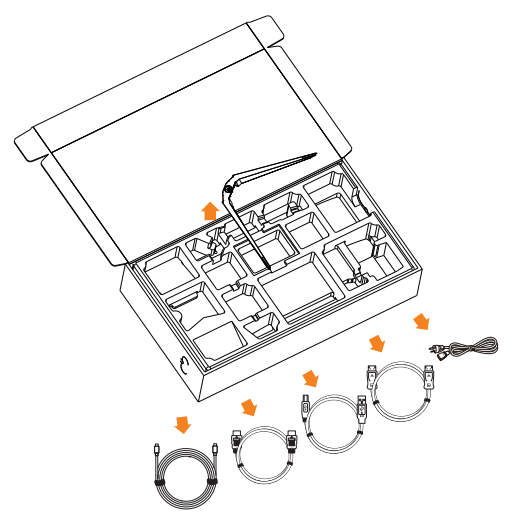

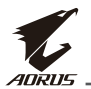

**3.** Nhấc tấm xốp EPS phía trên lên. Sau đó bạn có thể lấy giá đỡ ra khỏi tấm xốp EPS phía dưới.

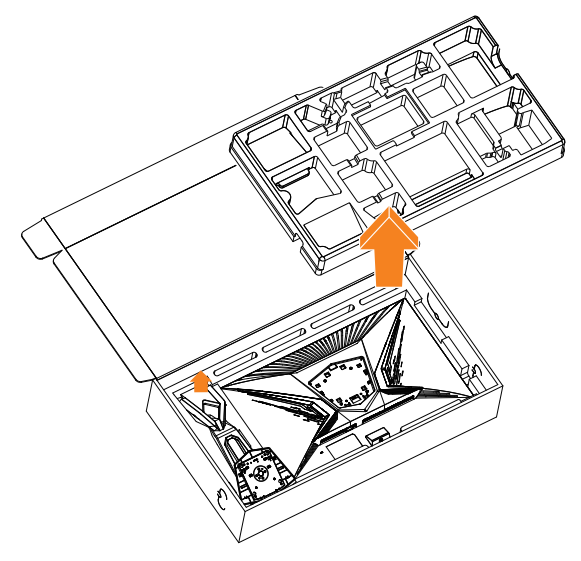

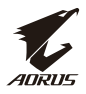

## <span id="page-8-0"></span>**Các bộ phận trong hộp đựng**

Hộp đựng màn hình chứa các bộ phận sau. Nếu thiếu bất kỳ bộ phận nào, vui lòng liên hệ với đại lý tại địa phương của bạn.

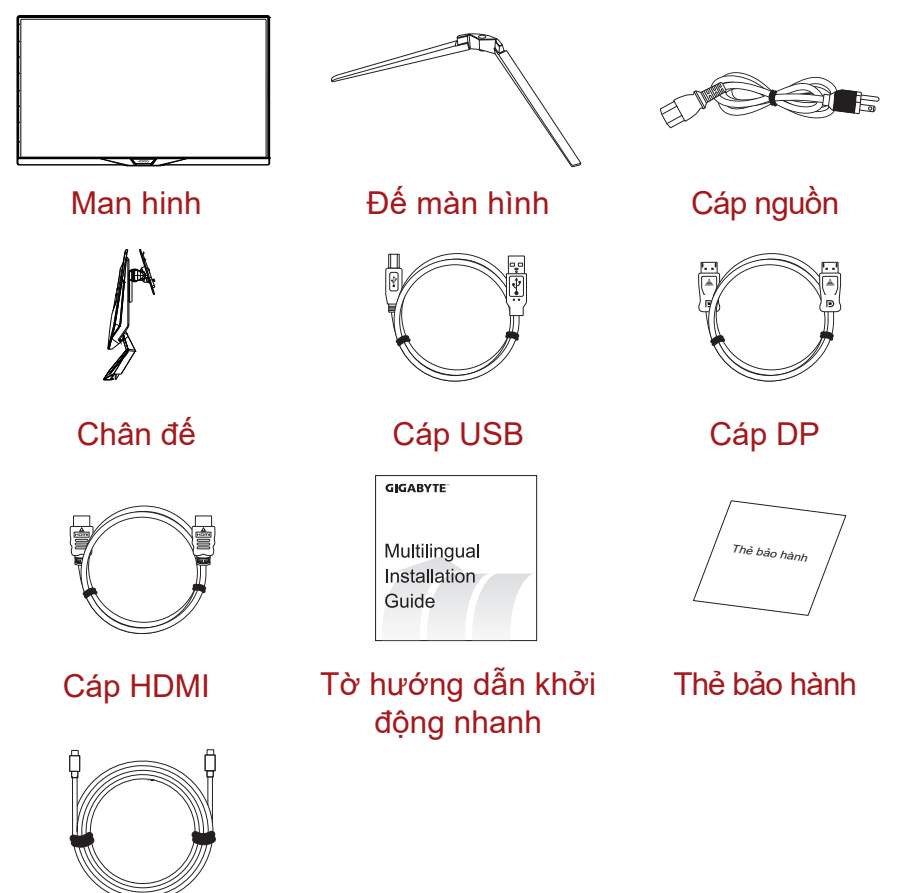

Cáp Type-C

**Lưu ý:** Vui lòng giữ lại hộp đựng và vật liệu đóng gói để vận chuyển màn hình sau này.

<span id="page-9-0"></span>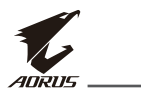

# **Tổng quan về sản phẩm**

### **Mặt trước**

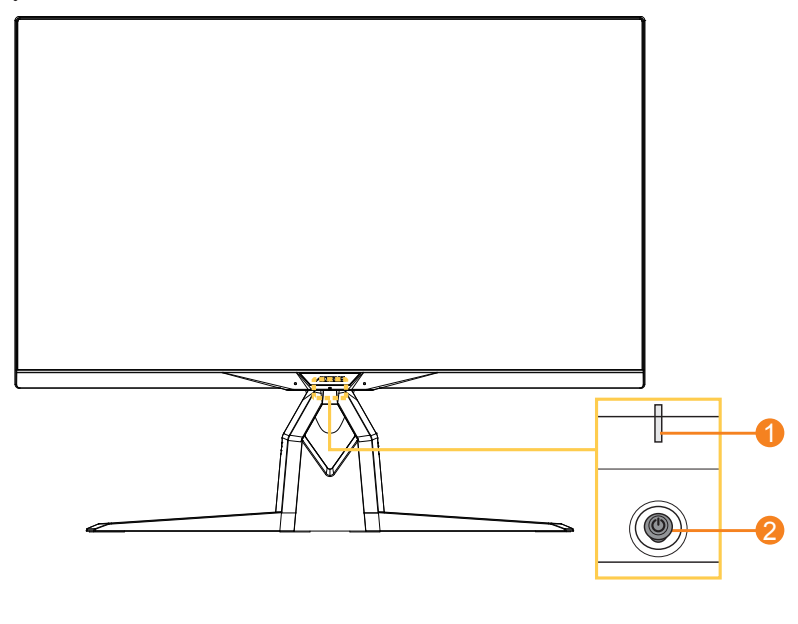

**1** Đèn LED nguồn **2** Nút điều khiển

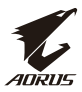

### **Mặt sau**

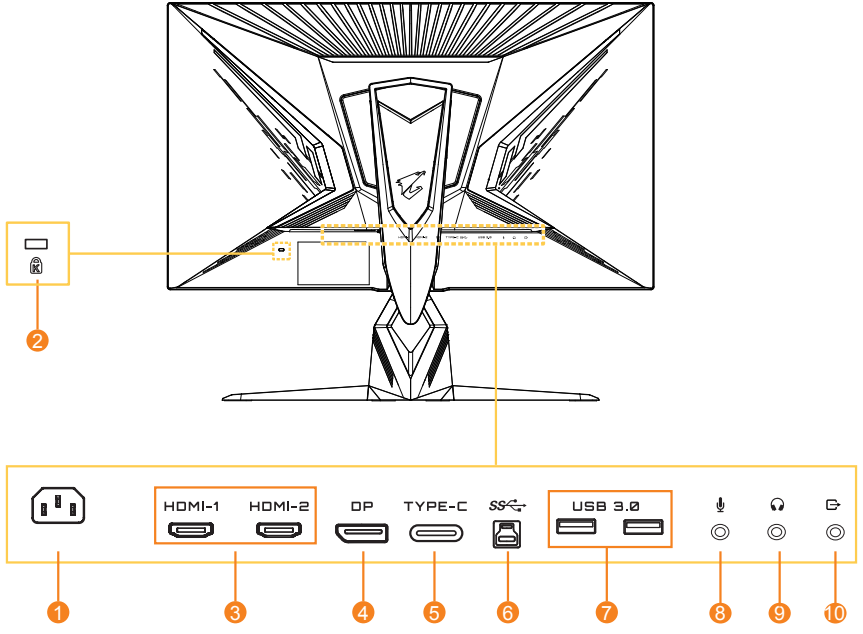

- Giắc cắm AC IN
- Khóa chống trộm Kensington
- (2) cổng HDMI
- Cổng DisplayPort
- Cổng Type-C
- Cổng USB truyền dữ liêu lên
- (2) cổng USB 3.0
- Giắc cắm micro
- Giắc cắm tai nghe
- Cổng Line out

<span id="page-11-0"></span>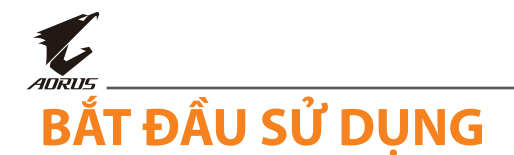

# **Lắp chân đế màn hình**

- **1.** Đặt màn hình lên tấm xốp EPS phía dưới với mặt màn hình úp xuống.
- **2.** Căn chỉnh và trượt các móc khóa trên giá đỡ vào các khe cắm ở phía sau màn hình.

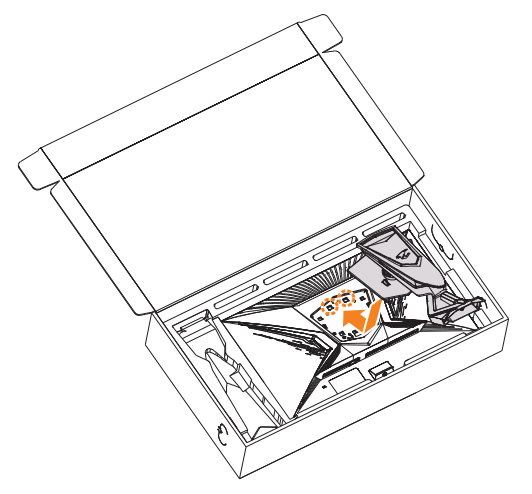

**3.** Căn chỉnh chân đế màn hình với bệ đỡ bên dưới giá đỡ. Sau đó gắn chân đế vào giá đỡ.

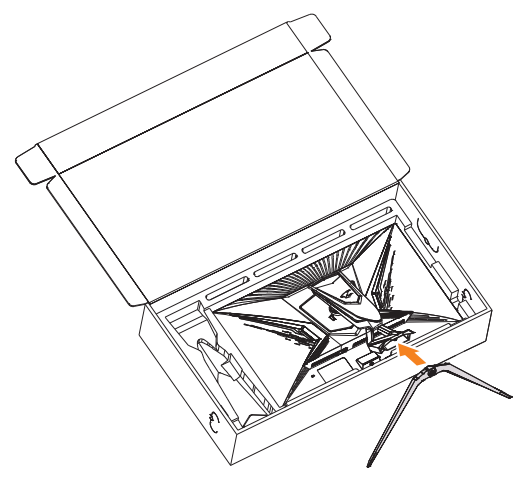

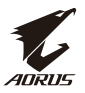

**4.** Nhấc vòng vít và xoay theo chiều kim đồng hồ để cố định chân đế màn hình thích hợp.

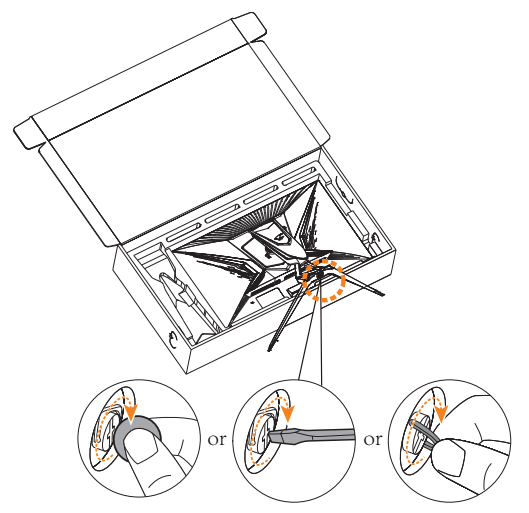

**Lưu ý:** Bạn có thể sử dụng đồng xu hoặc tuốc nơ vít đầu dẹt loại nhỏ để siết chặt vít.

<span id="page-13-0"></span>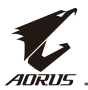

# **Nâng màn hình lên**

Lấy màn hình ra khỏi hộp đựng bằng cách cầm giữ cánh tay giá đỡ. Cẩn thận nâng màn hình lên, lật nó lên và đặt thẳng đứng lên giá đỡ trên một bề mặt bằng phẳng. Lấy tấm bọc xốp ra khỏi màn hình.

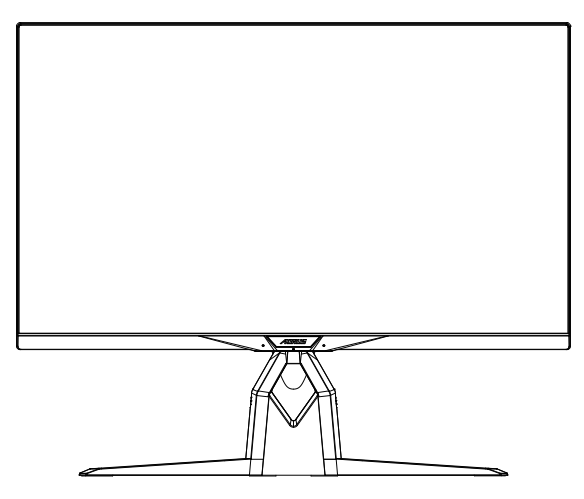

**Lưu ý:** Cân nhắc lưu giữ lại hộp đựng và bao bì để sử dụng sau này khi bạn có thể cần vận chuyển màn hình. Bao bì xốp đã trang bị rất lý tưởng để bảo vệ màn hình trong khi vận chuyển.

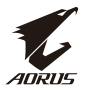

# <span id="page-14-0"></span>**Lắp đặt Bộ giá đỡ để bàn AORUS**

**1.** Mở hộp đựng Bộ giá đỡ để bàn AORUS và chìa khóa đầu lục giác.

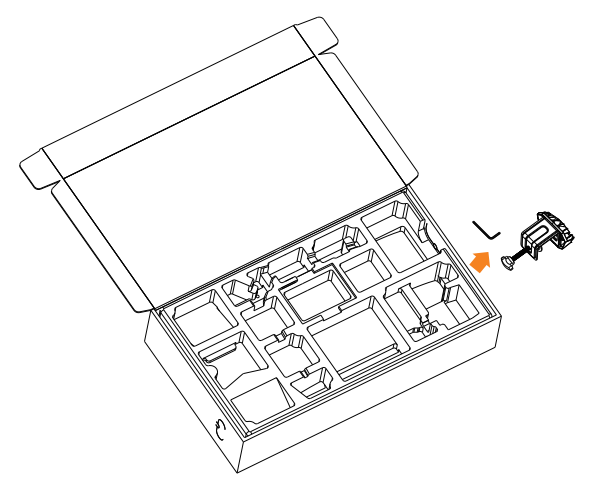

**2.** Căn chỉnh chân đế màn hình với bệ đỡ bên dưới giá đỡ. Sau đó, nhấc vòng vít và xoay theo chiều kim đồng hồ để cố định chân đế màn hình thích hợp.

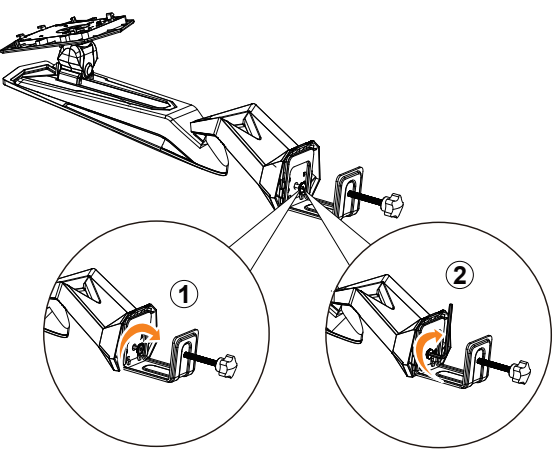

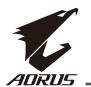

Bộ giá đỡ để bàn AORUS gắn màn hình vào các bề mặt có độ dày tối đa 70 mm. Trước khi bắt đầu thực hiện, hãy đảm bảo bạn có đủ chỗ để lắp toàn bộ kẹp, đồng thời bề mặt bàn phải chắc chắn và bằng phẳng.

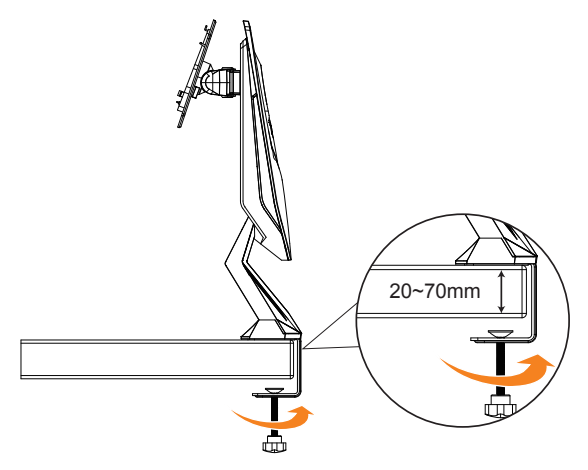

**Lưu ý:** Chúng tôi khuyên bạn nên phủ bề mặt bàn bằng lớp khăn mềm để tránh làm hỏng màn hình.

**3.** Căn chỉnh và trượt các móc khóa trên giá đỡ vào các khe cắm ở phía sau màn hình.

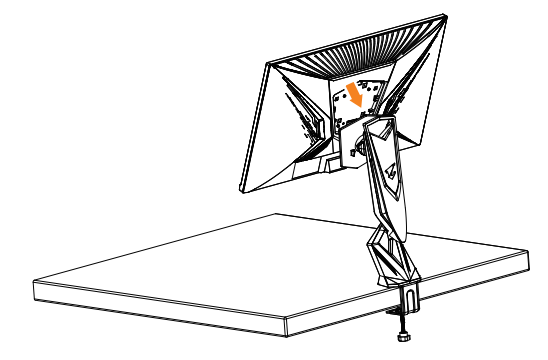

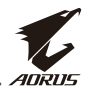

#### **CHÚ Ý!**

Phụ kiện kẹp C được thiết kế để chỉ sử dụng với màn hình này. Sử dụng phụ kiện này với bất kỳ sản phẩm nào khác có thể dẫn đến sự cố hỏng hóc và/hoặc thương tích.

Đảm bảo bề mặt lắp đặt phải bằng phẳng và đủ chắc chắn để sử dụng màn hình. Không lắp đặt trên các bề mặt kính.

Việc lắp đặt không đúng cách có thể gây thiệt hại tài sản và/hoặc thương tích cho người.

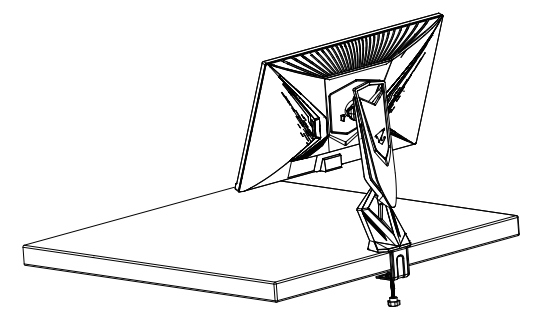

<span id="page-17-0"></span>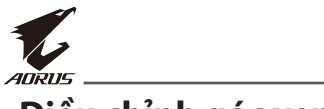

## **Điều chỉnh góc xem**

**Lưu ý:** Cầm giữ chân đế để màn hình không bị lật khi bạn điều chỉnh.

## **Điều chỉnh góc nghiêng**

Nghiêng màn hình về phía trước hoặc phía sau theo góc xem mong muốn (-5˚ đến 21˚).

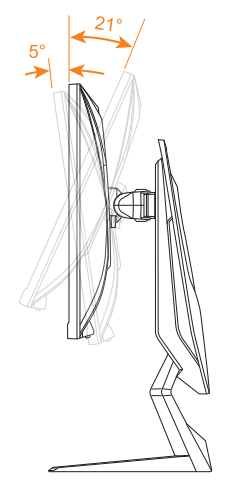

### **Điều chỉnh góc xoay**

Xoay màn hình sang trái hoặc phải để đạt góc xem mong muốn (20˚).

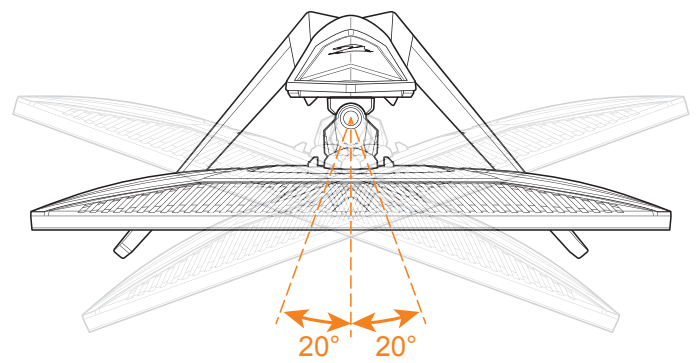

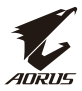

### **Đổi hướng màn hình**

**1.** Nâng màn hình lên vị trí cao nhất (130mm).

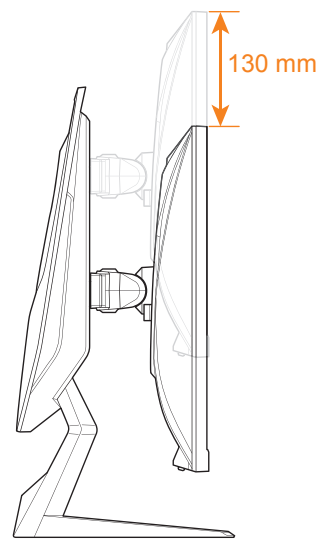

**Lưu ý:** Trước khi thực hiện điều chỉnh độ cao, đảm bảo bạn đã tháo chốt an toàn khỏi giá đỡ.

**2.** Xoay màn hình (90˚ theo chiều kim đồng hồ) theo hướng dọc.

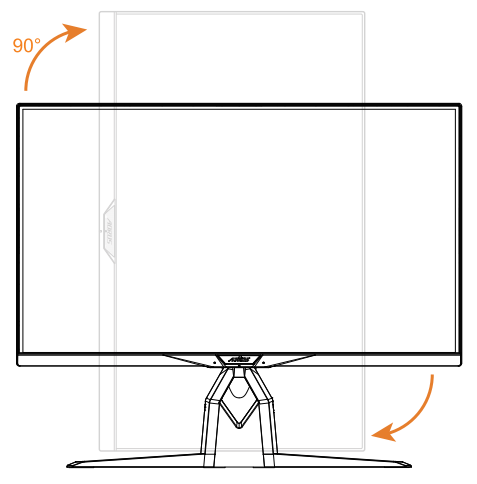

<span id="page-19-0"></span>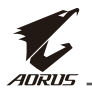

# **Lắp giá treo tường (Không bắt buộc)**

Chỉ sử dụng bộ giá treo tường kích thước 100 x 100 mm được nhà sản xuất khuyên dùng.

**1.** Đặt màn hình trên bề mặt phẳng với mặt màn hình úp xuống.

**Lưu ý:** Chúng tôi khuyên bạn nên phủ bề mặt bàn bằng lớp khăn mềm để tránh làm hỏng màn hình.

**2.** Đẩy các kẹp khóa vào trong để tháo giá đỡ khỏi màn hình.

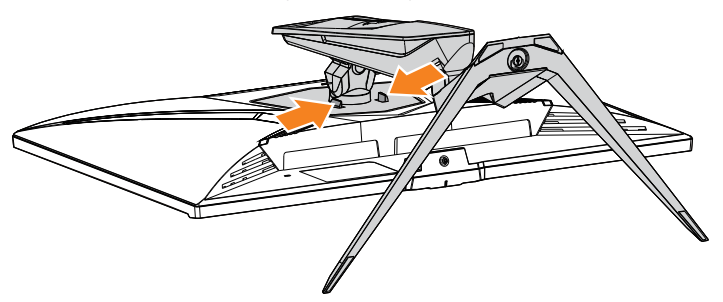

**3.** Kéo nhẹ giá đỡ xuống để tháo các móc ra. Sau đó tháo giá đỡ.

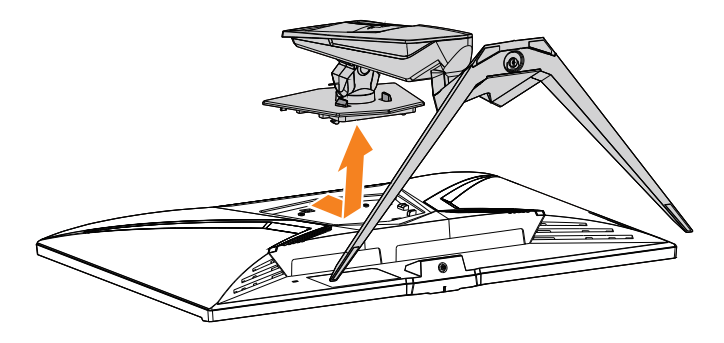

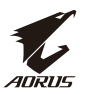

**4.** Gắn giá treo vào các lỗ lắp đặt ở phía sau màn hình. Sau đó sử dụng các vít để siết chặt giá treo vào đúng vị trí.

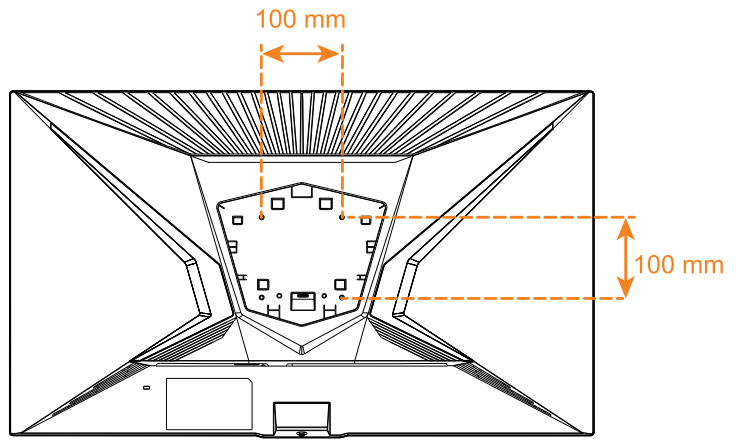

**Lưu ý:** Để gắn màn hình lên tường, hãy tham khảo hướng dẫn lắp đặt kèm theo bộ giá treo tường. Kích thước vít lắp đặt VESA: Tối thiểu là M4 x 8mm.

<span id="page-21-0"></span>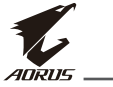

# **Tiến hành kết nối**

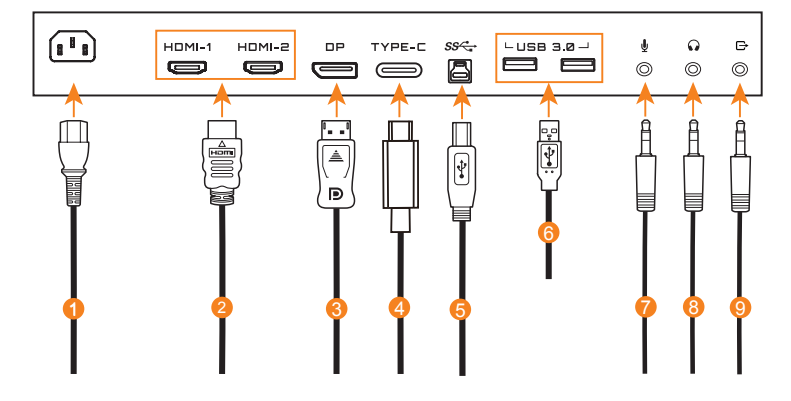

- Cáp nguồn
- Cáp HDMI
- Cáp DisplayPort
- Cáp Type-C
- Cáp USB (A-Male to B-Male)
- Cáp USB
- Cáp micro
- Cáp tai nghe
- Cáp âm thanh

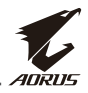

# <span id="page-22-0"></span>**SỬ DỤNG MÀN HÌNH**

# **Bật/Tắt nguồn**

Đảm bảo công tắc nguồn bên canh giắc cắm nguồn điện AC được chuyển sang **ON (BẬT)**.

## **Power On (Bật nguồn)**

- **1.** Cắm một đầu cáp nguồn vào giắc cắm AC IN ở phía sau màn hình.
- **2.** Cắm đầu cáp nguồn còn lại vào ổ cắm điện.
- **3.** Nhấn nút **Điều khiển** để bật màn hình. Đèn LED nguồn sẽ sáng lên màu trắng, cho biết màn hình đã sẵn sàng sử dụng.

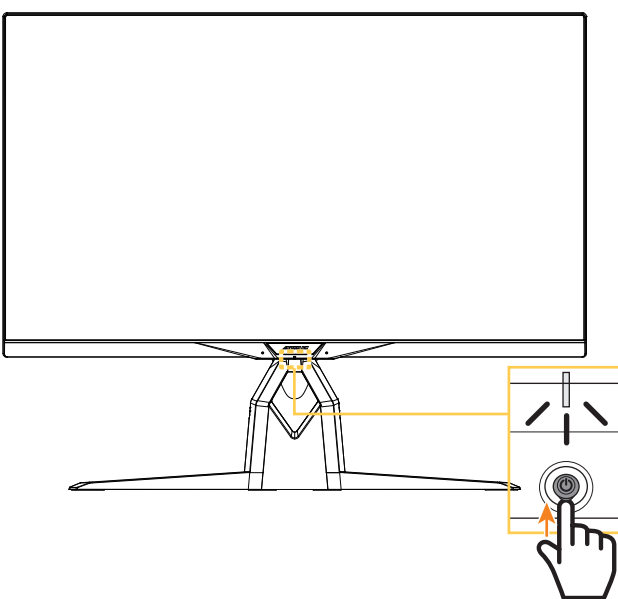

**Lưu ý:** Nếu đèn LED nguồn vẫn tắt sau khi bạn bật màn hình, hãy đánh chọn cài đặt **LED Indicator (Đèn báo LED)** trong menu **Settings (Cài đặt)**. Tham khảo [trang 43.](#page-42-0)

**Lưu ý:** Khi bật nguồn màn hình, đèn LED RGB ở phía sau màn hình sẽ tự động tắt sau 15 giây theo cài đặt mặc định. Hãy đánh chọn cài đặt **RGB LED (Đèn LED RGB)** trong menu **System (Hệ thống)** để chọn các kiểu đèn LED RGB.

<span id="page-23-0"></span>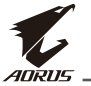

## **Tắt nguồn**

Nhấn nút **Điều khiển** trong 2 giây để tắt màn hình.

**Lưu ý:** Khi menu **Chính** hiển thị trên màn hình, bạn cũng có thể tắt màn hình bằng cách di chuyển nút **Điều khiển** xuống ( ). Tham khảo [trang 28.](#page-27-1)

# **Khuyến nghị mang lại sự thoải mái cho người dùng**

Sau đây là một số lời khuyên giúp bạn xem màn hình một cách thoải mái:

- Khoảng cách xem tối ưu cho màn hình là từ khoảng 510-760 mm (20- 30 inch).
- Theo hướng dẫn chung, hãy bố trí màn hình sao cho đỉnh màn hình bằng hoặc hơi thấp hơn so với tầm nhìn của bạn khi ngồi ở tư thế thoải mái.
- Sử dụng ánh sáng đầy đủ cho loại công việc bạn đang làm.
- Nghỉ giải lao thường xuyên (ít nhất trong 10 phút) sau mỗi nửa giờ sử dụng màn hình.
- Đảm bảo thỉnh thoảng rời mắt khỏi màn hình và tập trung nhìn vào một vật ở xa ít nhất 20 giây trong khi nghỉ giải lao.
- Bài tập mắt giúp giảm căng thẳng mắt. Thường xuyên lặp lại các bài tập này: (1) nhìn lên xuống (2) đảo mắt từ từ (3) di chuyển mắt theo đường chéo.

# <span id="page-24-1"></span><span id="page-24-0"></span>**Chọn nguồn đầu vào**

- **1.** Di chuyển nút **Điều khiển** sang phải (·) để vào menu **Input (Đầu vào)**.
- **2.** Di chuyển nút **Điều khiển** vào giữa ( $\hat{\bullet}$ ) để chọn nguồn đầu vào mong muốn. Sau đó nhấn nút **Điều khiển** để xác nhận.

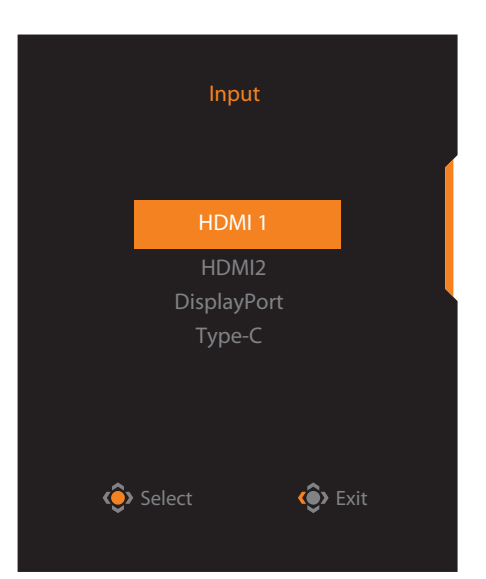

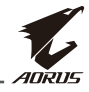

<span id="page-25-0"></span>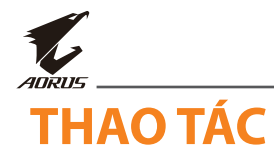

## **Menu bật nhanh**

### **Phím tắt**

Theo mặc định, nút **Điều khiển** đã được gán với chức năng cụ thể.

**Lưu ý:** Để thay đổi chức năng phím tắt đã cài sẵn, hãy tham khảo [phần "Quick](#page-40-0)  [Switch \(Chuyển đổi nhanh\)" ở trang 41.](#page-40-0)

Để truy cập chức năng phím tắt, hãy thực hiện như sau:

**•** Di chuyển nút **Điều khiển** lên (·) để vào menu **Black Equalizer (Tăng sáng)**.

Di chuyển nút **Điều khiển** lên/ xuống (··) để điều chỉnh cài đặt này và nhấn nút **Điều khiển** để xác nhận.

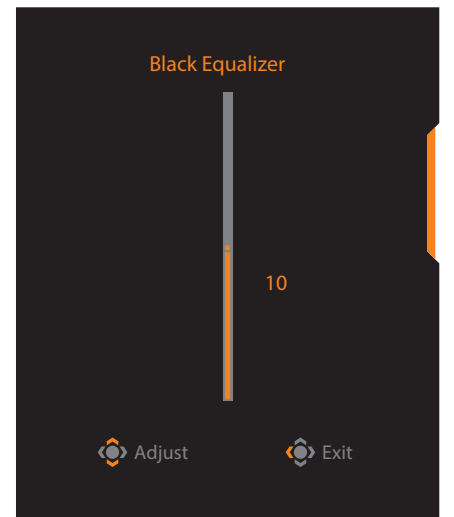

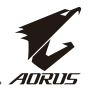

**•** Di chuyển nút **Điều khiển** xuống (( $\hat{\bullet}$ ) để vào menu **Picture Mode (Chế độ hình ảnh)**.

Di chuyển nút **Điều khiển** vào giữa  $(\hat{\bullet})$  để chon tùy chon mong muốn và nhấn nút **Điều khiển** để xác nhận.

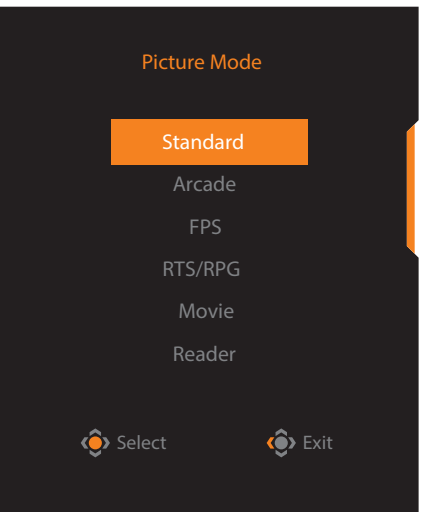

**•** Di chuyển nút **Điều khiển** sang trái ( $\hat{\bullet}$ ) để vào menu **Volume (Âm lượng) (ESS USB)**.

Di chuyển nút **Điều khiển** lên/ xuống ( $\circled{ }$ ) để điều chỉnh mức âm lượng tai nghe và nhấn nút **Điều khiển** để xác nhận.

<span id="page-26-0"></span>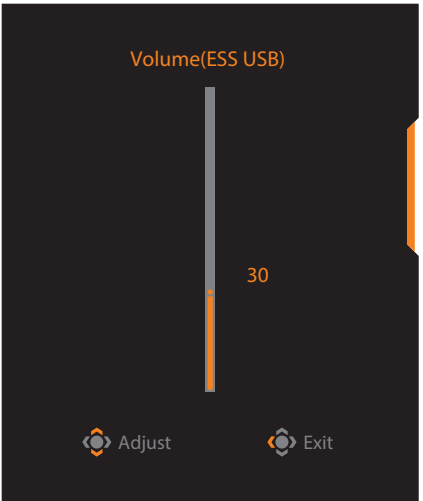

• Di chuyển nút **Điều khiển** sang phải ( ) để vào menu **Input (Đầu vào)**. Tham khảo phần ["Chọn nguồn đầu vào"](#page-24-1).

Lưu ý: Để đóng menu, hãy di chuyển nút **Điều khiển** sang trái ( $\hat{\bullet}$ ).

<span id="page-27-0"></span>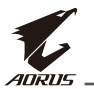

## <span id="page-27-1"></span>**Hướng dẫn phím chức năng**

• Nhấn nút **Điều khiển** để hiển thị menu **Chính**.

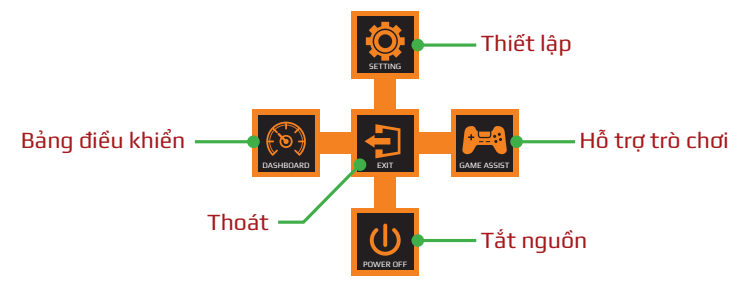

Sau đó sử dụng nút **Điều khiển** để chọn chức năng mong muốn và thiết lập các cài đặt liên quan.

## **Dashboard (Bảng điều khiển)**

Khi menu **Chính** hiển thị trên màn hình, hãy di chuyển nút **Điều khiển** sang trái ( ) để vào menu **Dashboard (Bảng điều khiển)**.

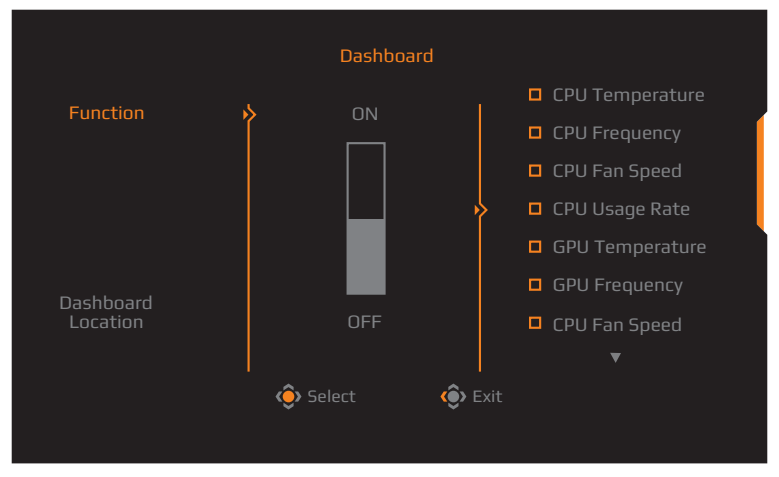

- **• Function (Chức năng)**: Bật/Tắt chức năng. Khi đã bật, bạn có thể chọn (các) tùy chọn mong muốn sẽ hiển thị trên màn hình.
- **• Dashboard Location (Vị trí bảng điều khiển)**: Chỉ định vị trí của thông tin Bảng điều khiển cần hiển thị trên màn hình.

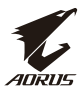

Sau khi hoàn tất cấu hình Bảng điều khiển, nó sẽ truyền dữ liệu hệ thống sang SOC (hệ thống trên vi mạch) qua cổng USB và hiển thị giá trị của (các) chức năng vừa chọn trên màn hình.

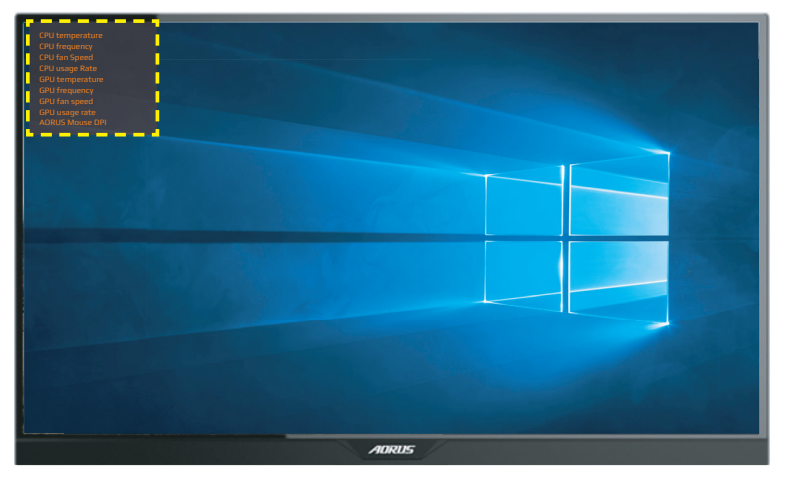

**Lưu ý:** Đảm bảo cáp USB được cắm đúng cách vào cổng USB truyền dữ liệu lên trên màn hình và cổng USB trên máy tính.

**Lưu ý:** Bắt buộc phải cài đặt và chạy phần mềm "OSD Sidekick".

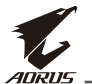

### **Game Assist (Hỗ trợ trò chơi)**

• Khi menu **Chính** hiển thị trên màn hình, hãy di chuyển nút **Điều khiển** sang phải ( ) để vào menu **Game Assist (Hỗ trợ trò chơi)**.

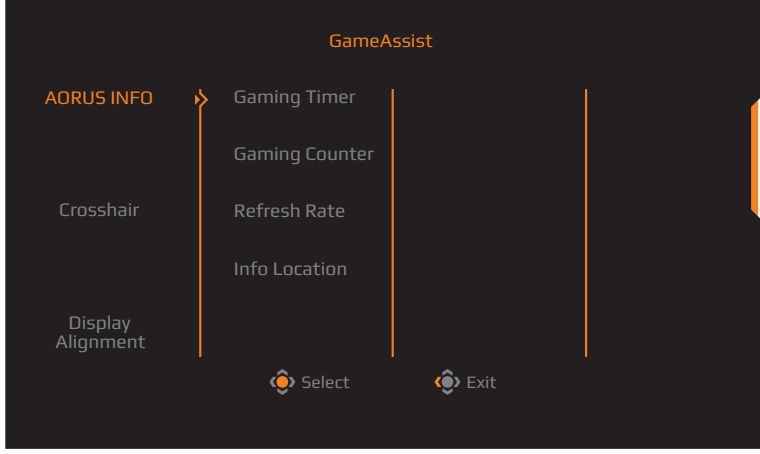

- **• AORUS INFO (THÔNG TIN AORUS)**: Thiết lập các cài đặt liên quan đến trò chơi FPS (Bắn súng góc nhìn người thứ nhất) .
	- √ Chon **Gaming Timer (Hen giờ chơi game)** để chọn chế đô hẹn giờ đếm ngược. Để tắt chức năng này, hãy đặt cài đặt này sang **OFF (TẮT)**.
	- √ Chọn **Gaming Counter (Bộ đếm chơi game)** hoặc **Refresh Rate (Tốc độ làm mới)** để bật/tắt cài đặt bộ đếm chơi game hoặc tốc độ làm mới thời gian thực.
	- √ Chọn **Info Location (Vị trí thông tin)** để chỉ định vị trí của thông tin sẽ hiển thị trên màn hình.

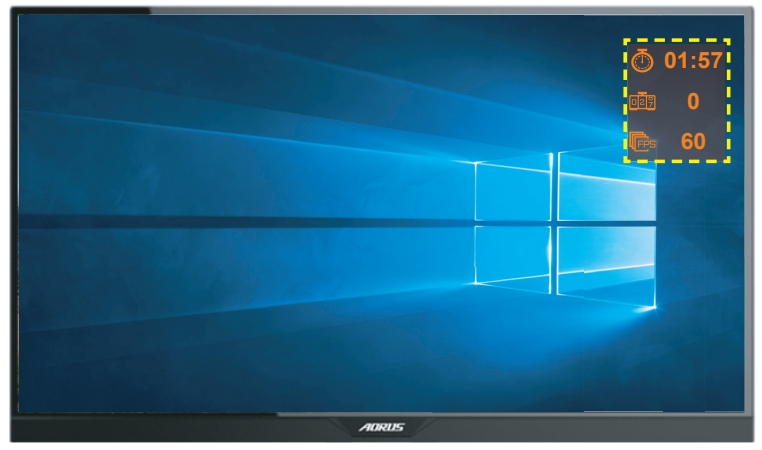

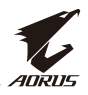

- <span id="page-30-0"></span>**• Crosshair (Vạch chữ thập)**: Chọn loại vạch chữ thập mong muốn để phù hợp với môi trường chơi game của bạn. Điều này giúp bạn ngắm mục tiêu dễ dàng hơn.
- **• Display Alignment (Căn chỉnh màn hình hiển thị)**: Khi đã bật, chức năng này sẽ hiển thị các đường căn chỉnh ở bốn cạnh màn hình, cung cấp công cụ tiện dụng để bạn sắp xếp nhiều màn hình một cách hoàn hảo.

# **Thiết lập các cài đặt thiết bị**

Khi menu **Chính** hiển thị trên màn hình, hãy di chuyển nút **Điều khiển** lên ( ) để vào menu **Settings (Cài đặt)**.

**Lưu ý:** Sử dụng nút **Điều khiển** để điều hướng qua menu này và thực hiện các điều chỉnh.

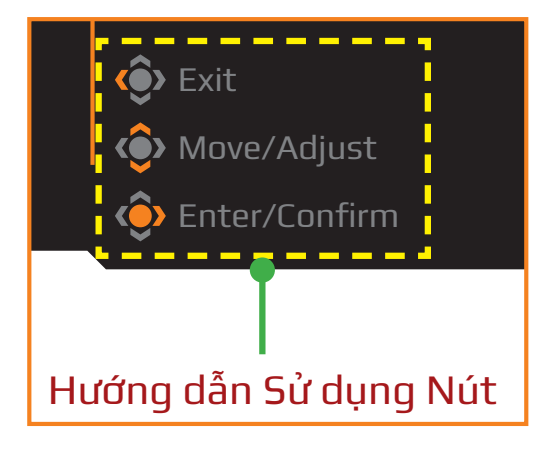

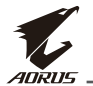

## **Gaming (Chơi game)**

Thiết lập các cài đặt liên quan đến trò chơi.

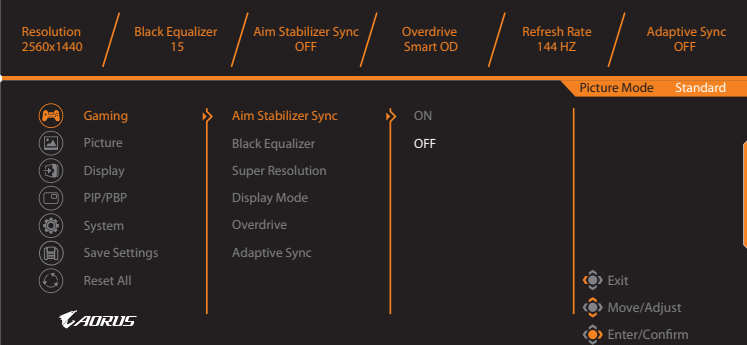

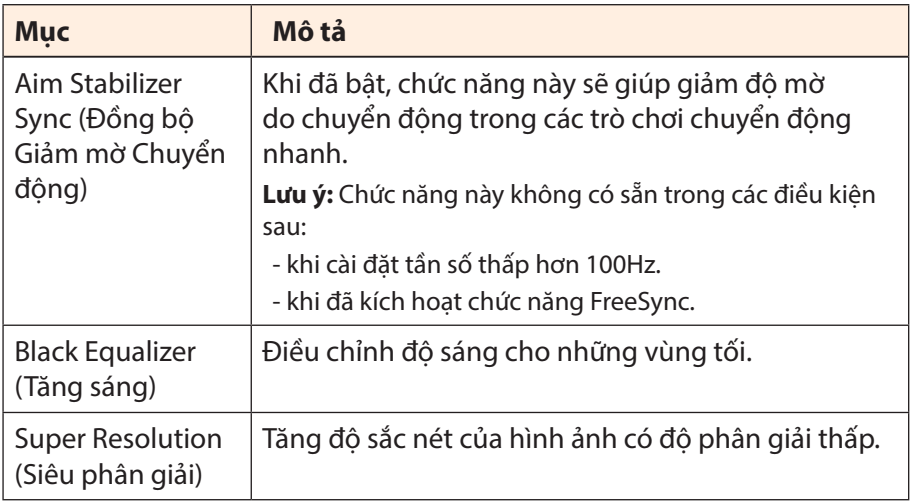

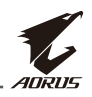

<span id="page-32-0"></span>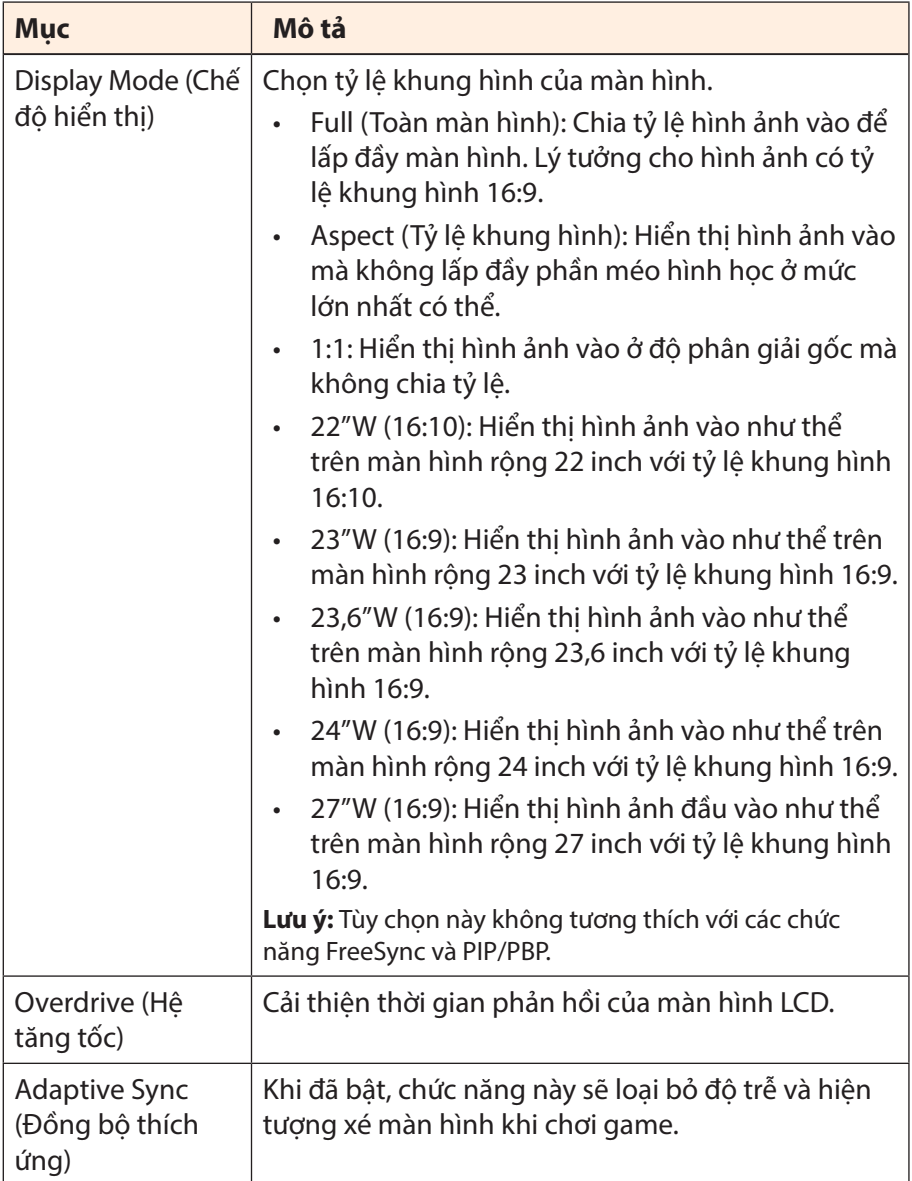

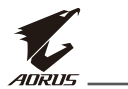

### <span id="page-33-0"></span>**Picture (Hình ảnh)**

Thiết lập các cài đặt liên quan đến hình ảnh.

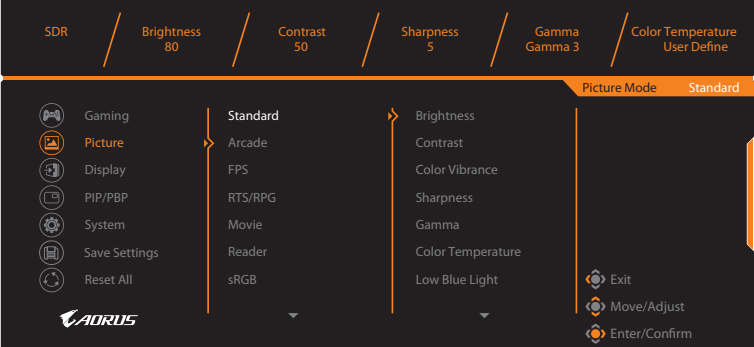

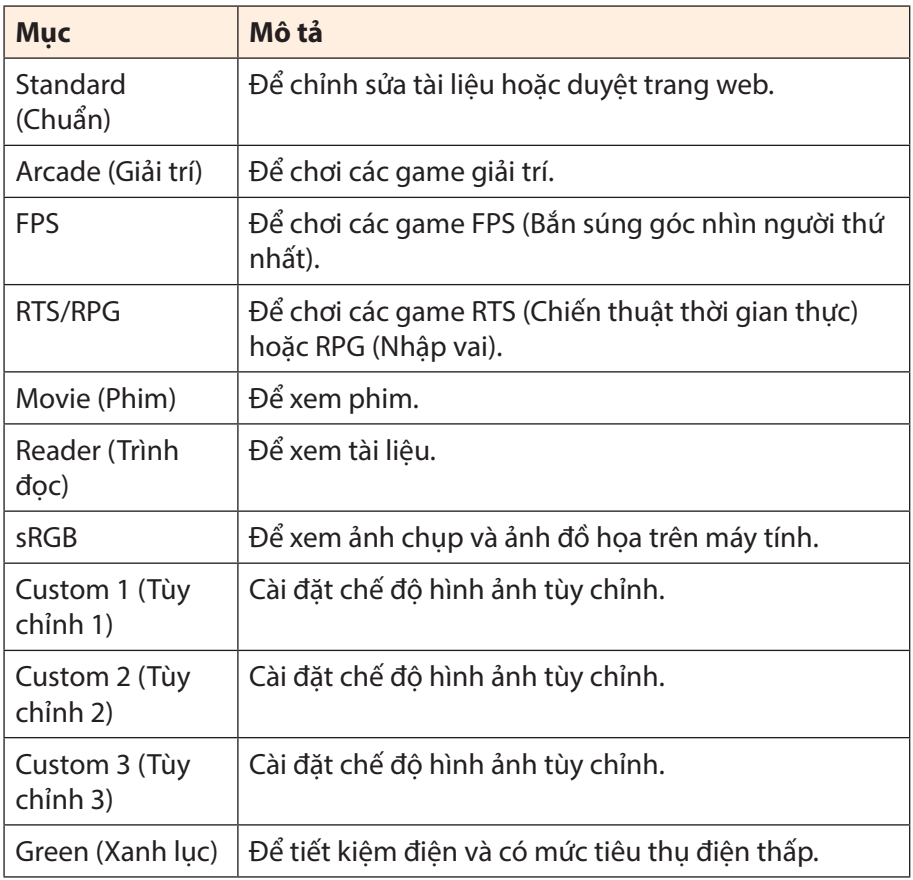

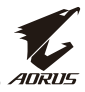

**Lưu ý:** Ở chế độ hình ảnh "Standard (Chuẩn)", Ánh sáng xanh thấp "Mức 10" là cài đặt tối ưu tuân thủ "Chứng nhận ánh sáng xanh TUV".

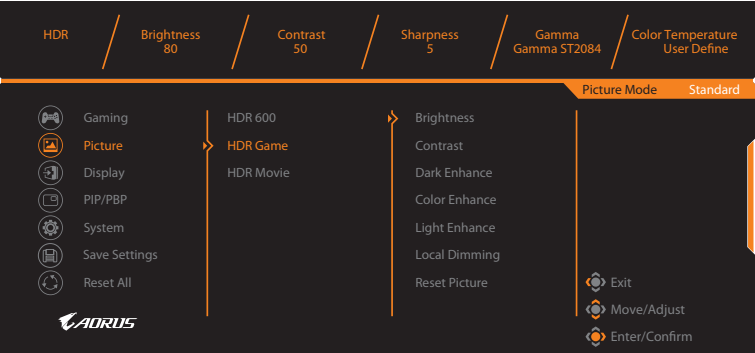

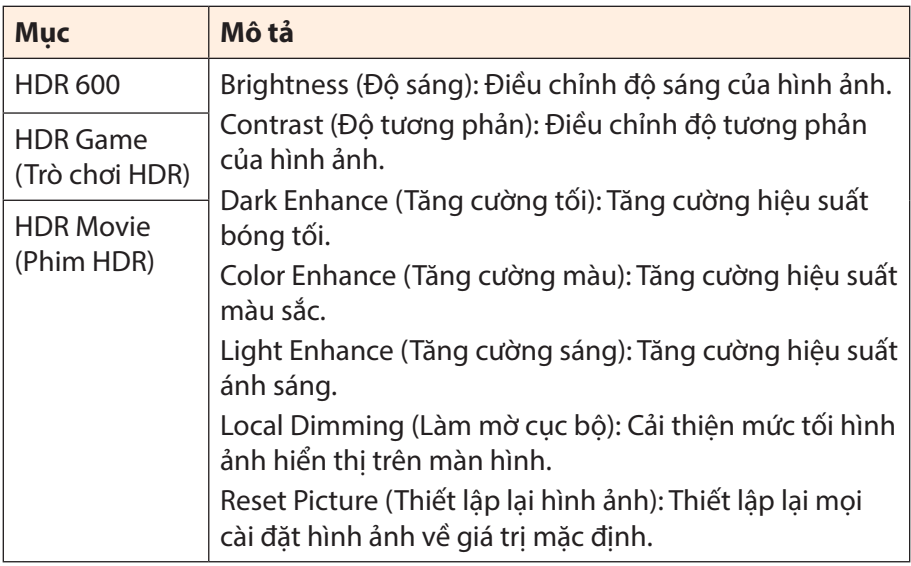

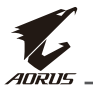

## <span id="page-35-0"></span>**Display (Màn hình hiển thị)**

Thiết lập các cài đặt liên quan đến màn hình hiển thị.

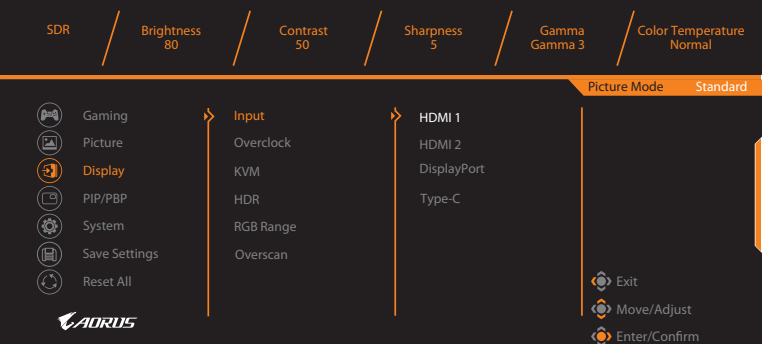

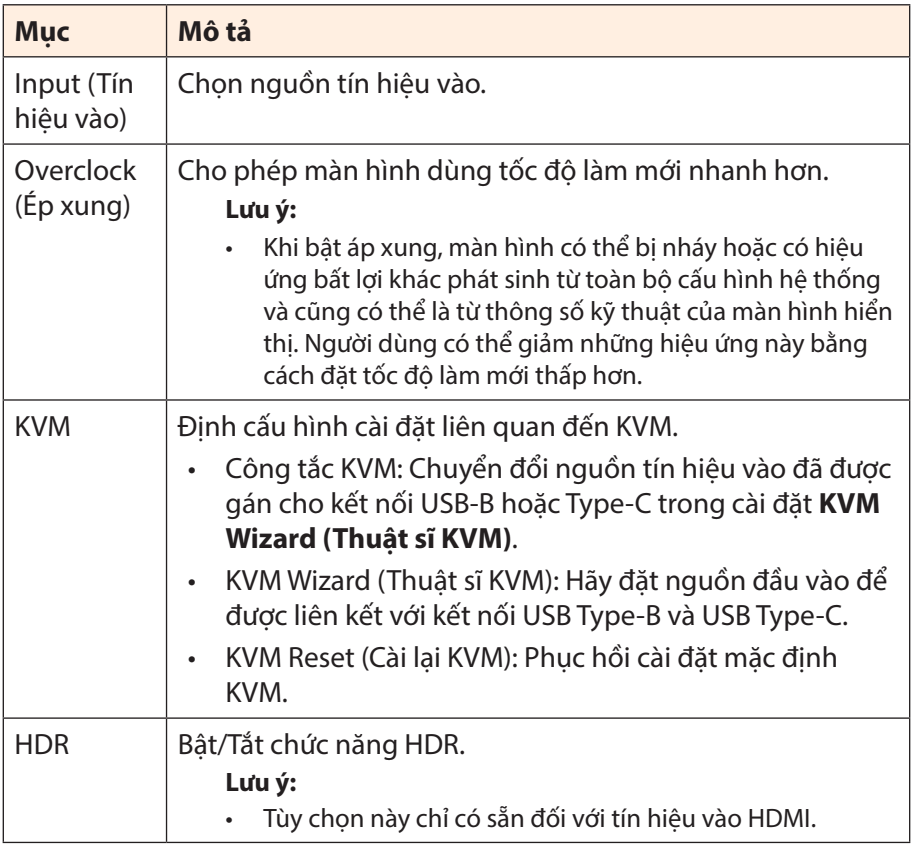

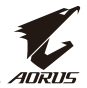

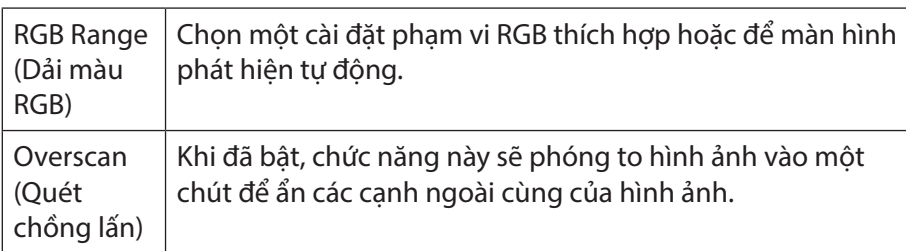

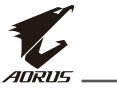

### **PIP/PBP**

### Thiết lập các cài đặt liên quan đến nhiều hình ảnh.

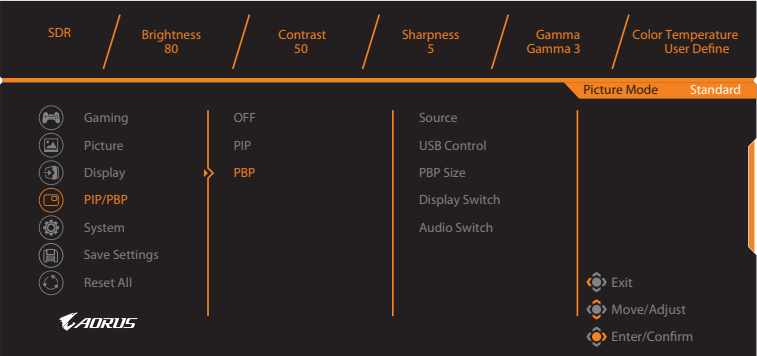

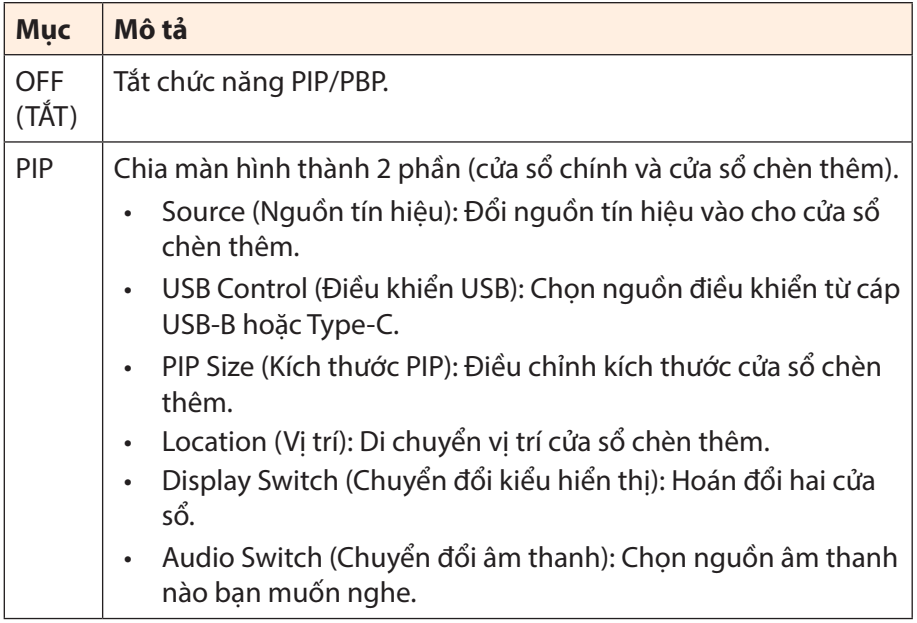

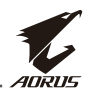

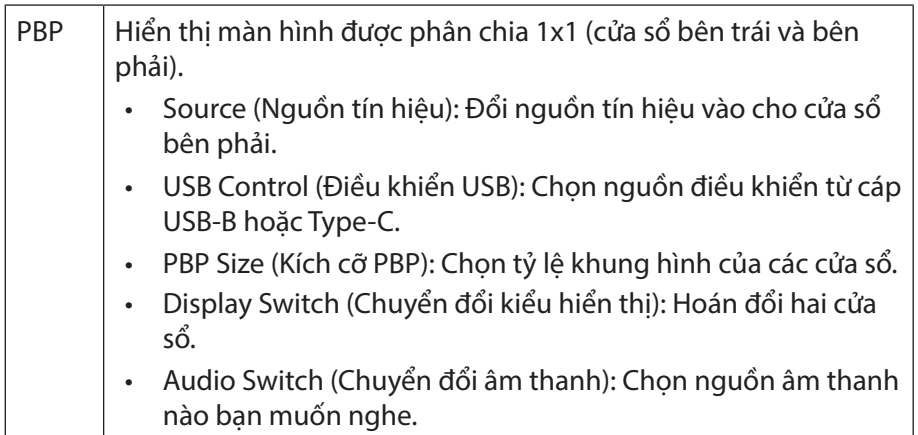

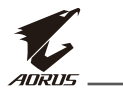

### **System (Hệ thống)**

Thiết lập các cài đặt liên quan đến hệ thống.

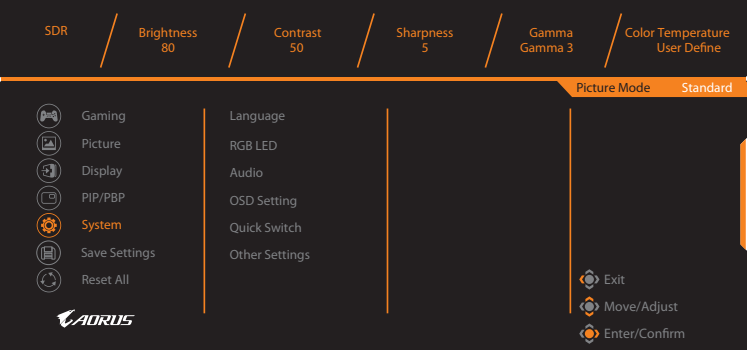

<span id="page-39-0"></span>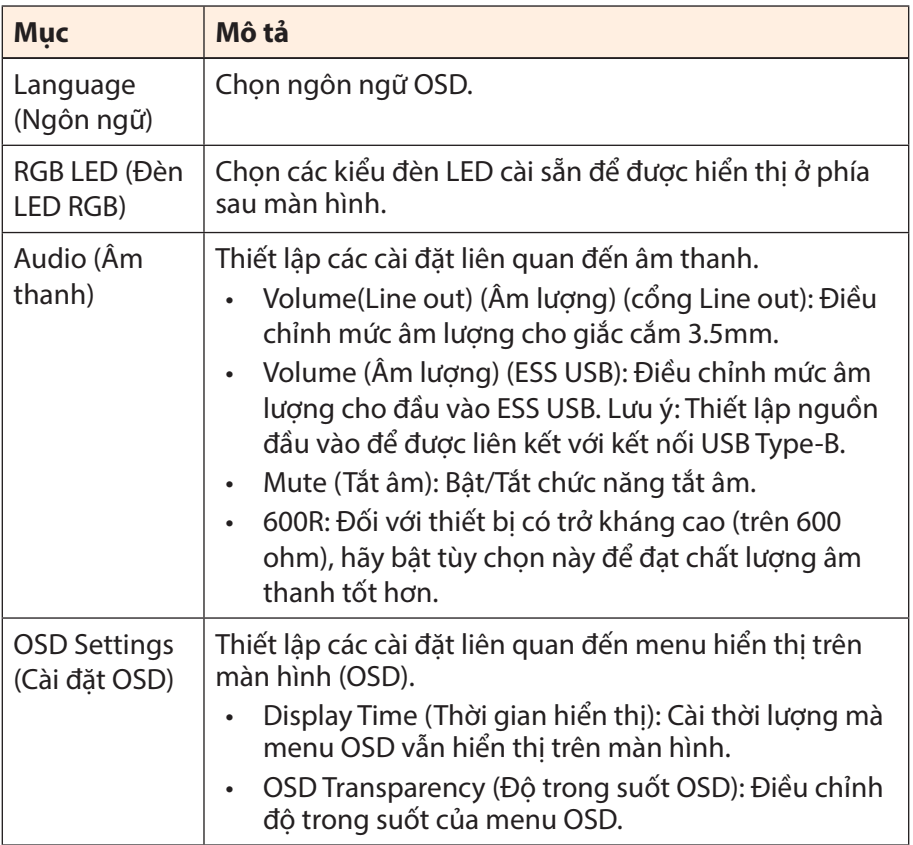

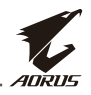

<span id="page-40-0"></span>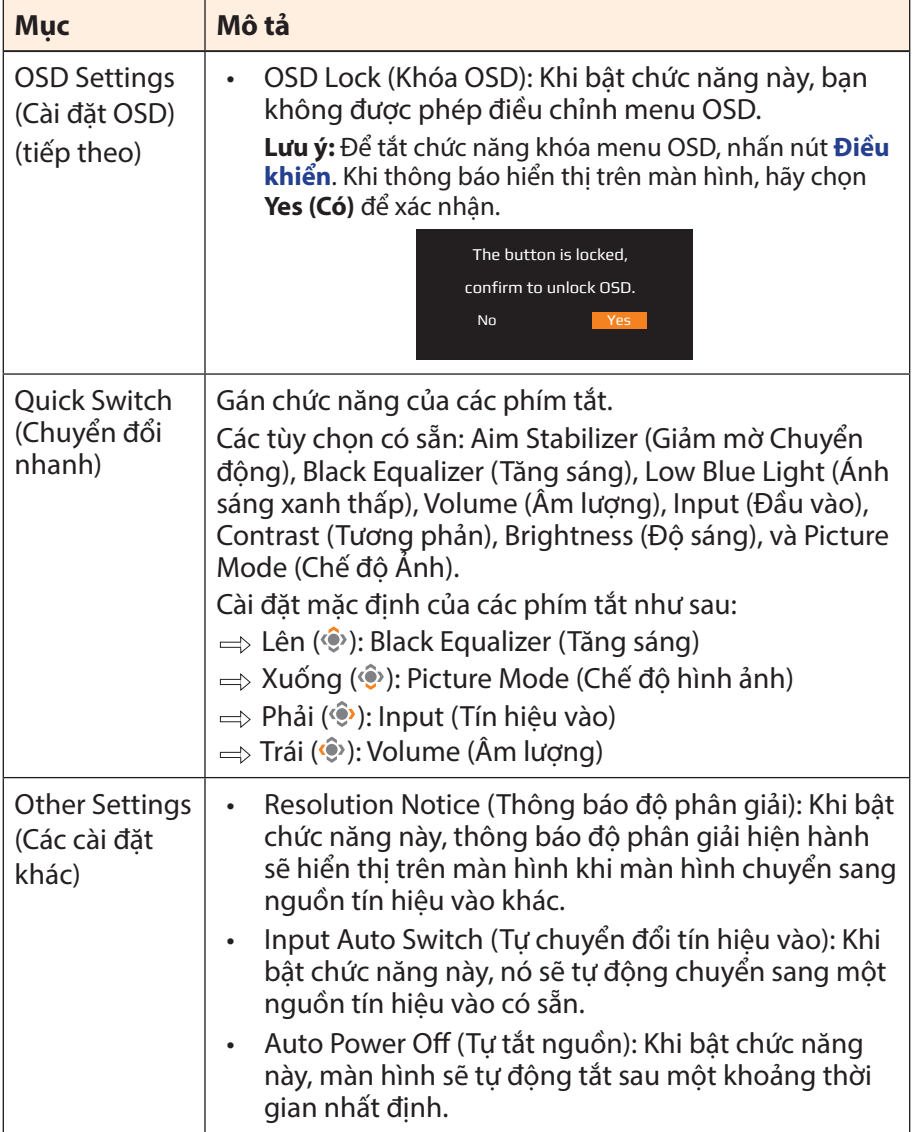

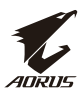

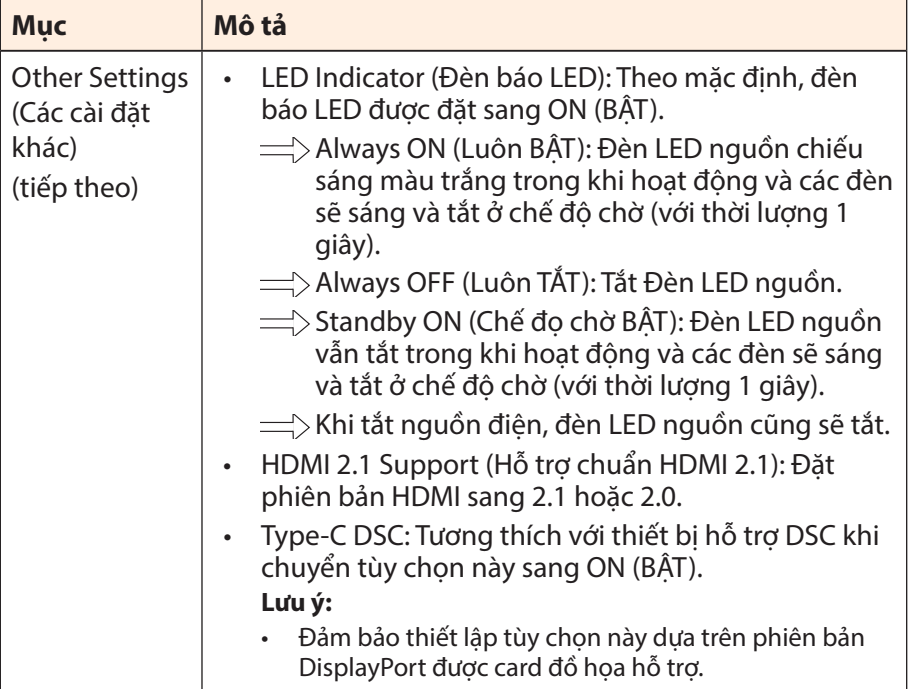

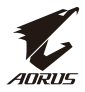

### <span id="page-42-0"></span>**Save Settings (Cài đặt lưu)**

Lưu mọi dữ liệu.

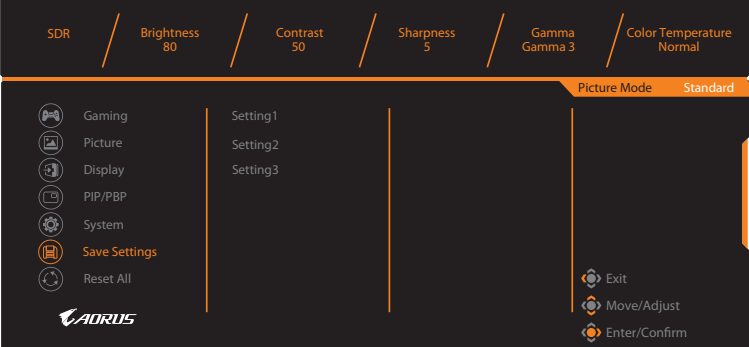

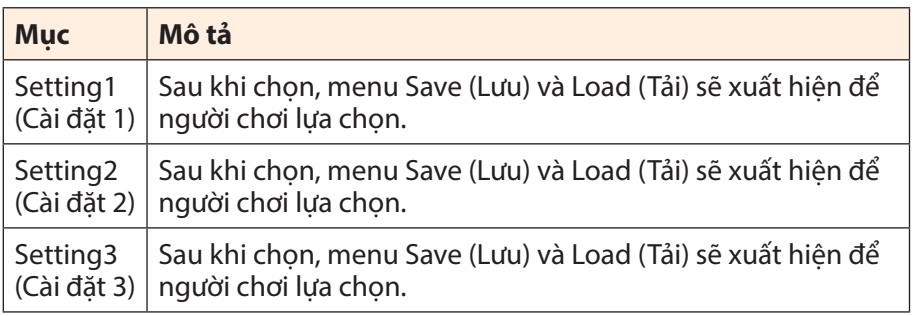

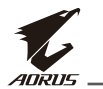

# **Reset All (Cài đặt lại tất cả)**

Khôi phục màn hình về cài đặt mặc định gốc.

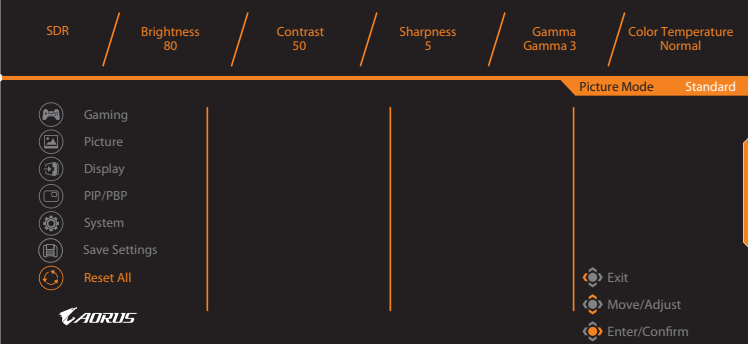

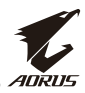

# <span id="page-44-0"></span>**PHỤ LỤC**

# **Thông số kỹ thuật**

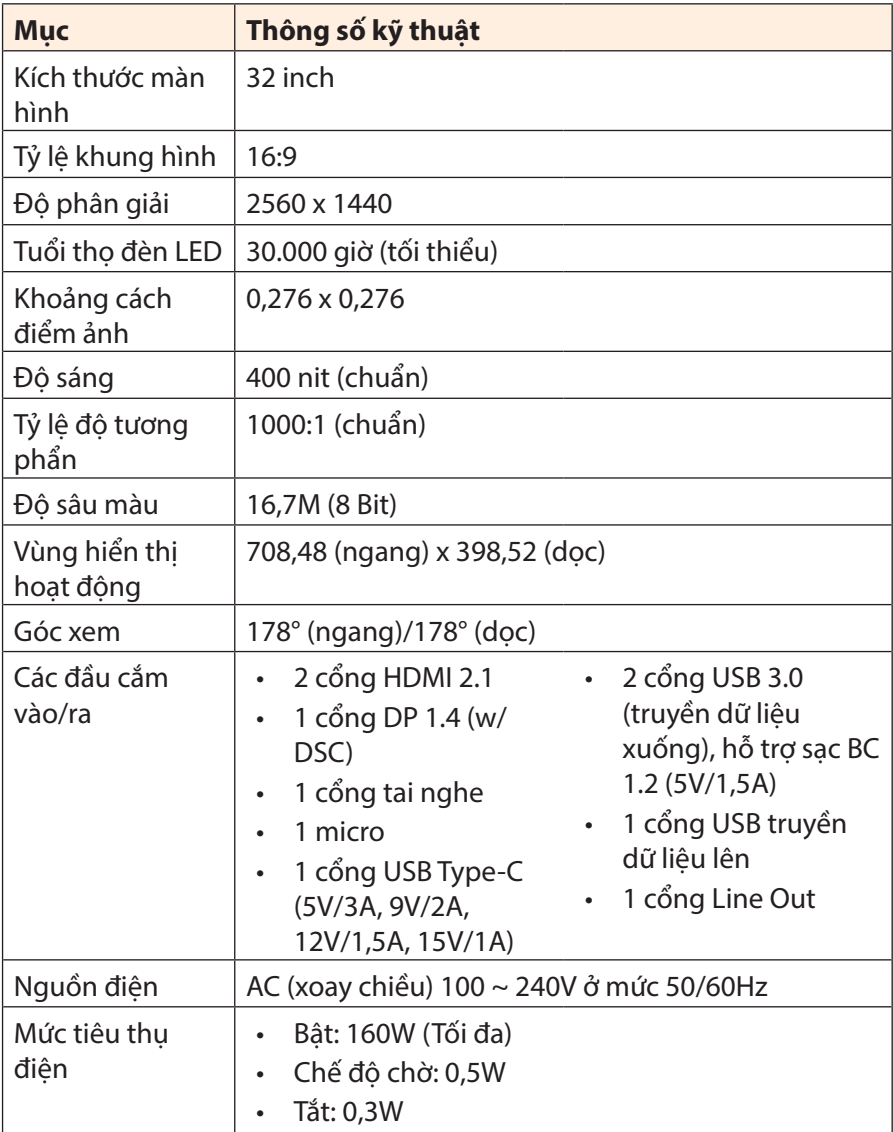

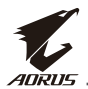

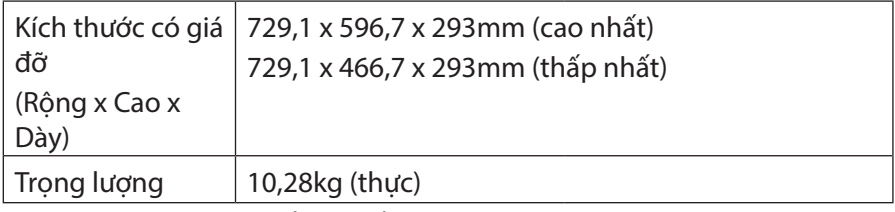

**Lưu ý:** Các thông số có thể thay đổi mà không cần thông báo trước.

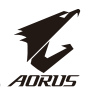

# <span id="page-46-0"></span>**Danh sách định giờ hỗ trợ**

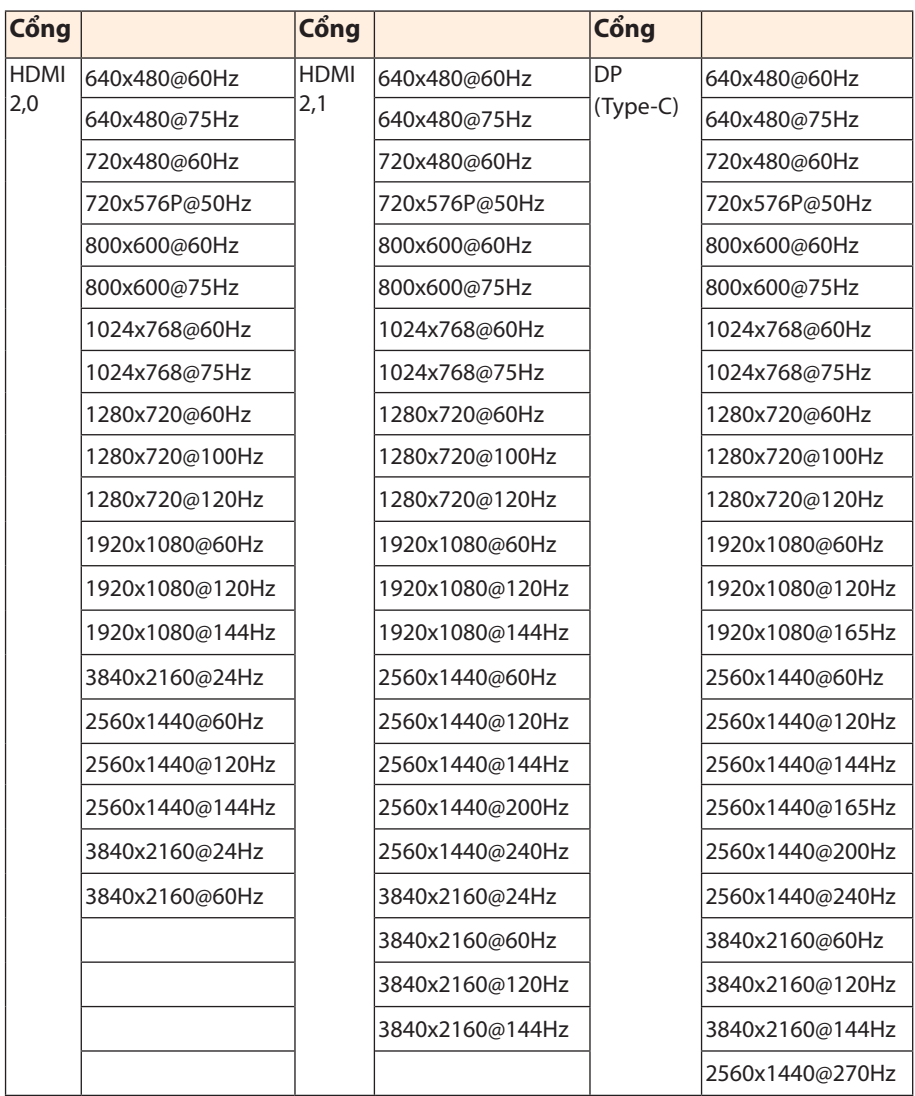

<span id="page-47-0"></span>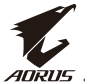

# **Khắc phục sự cố**

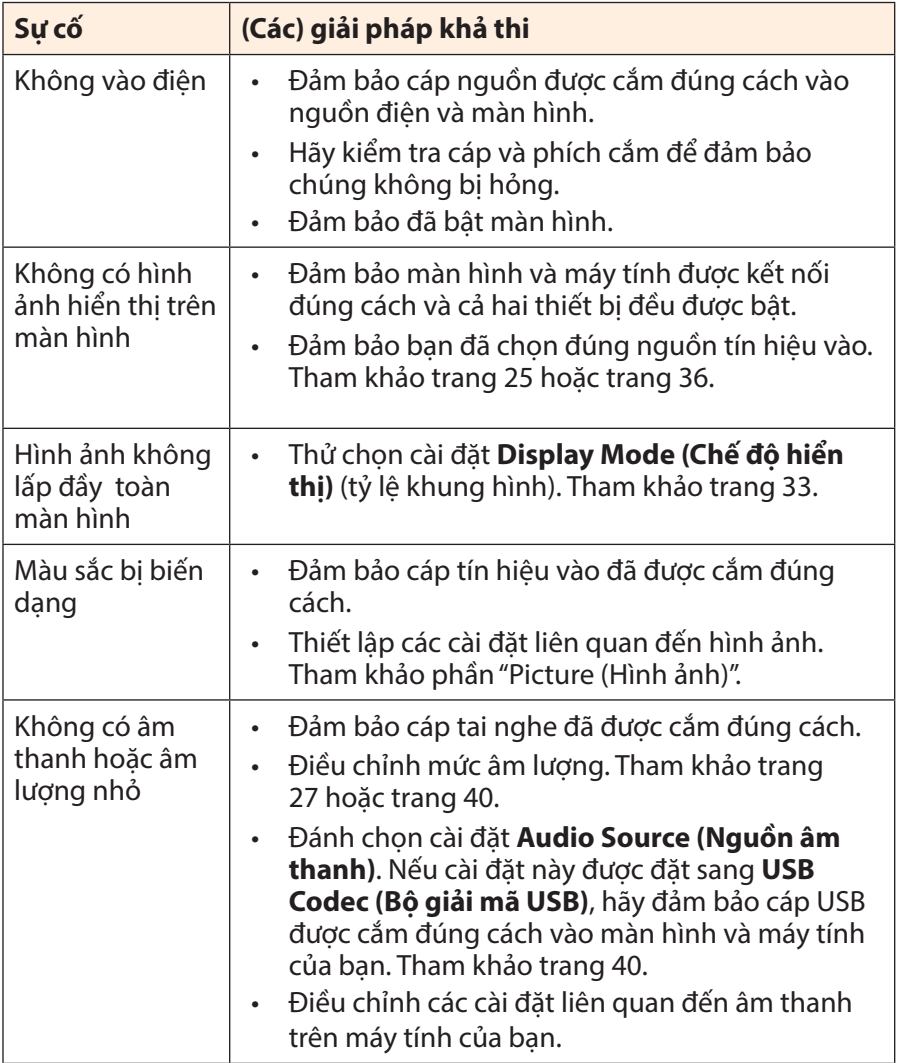

**Lưu ý:** Nếu sự cố vẫn tiếp diễn, vui lòng liên hệ với dịch vụ chăm sóc khách hàng của chúng tôi để được hỗ trợ thêm.

## <span id="page-48-0"></span>**Bảo dưỡng cơ bản**

Khi màn hình bị dơ, hãy thực hiện như sau để vệ sinh màn hình:

- Lau màn hình bằng khăn mềm không xơ để loại bỏ bụi bẩn còn bám trên màn hình.
- Xit hoặc thấm dung dịch lau màn mình lên khăn mềm. Sau đó lau nhe màn hình bằng khăn ẩm.

#### **Lưu ý:**

- Đảm bảo khăn lau phải ẩm, nhưng không bị ướt.
- Khi lau, tránh tạo áp lực lớn lên màn hình.
- Nước lau màn hình có tính axít hoặc ăn mòn có thể làm hỏng màn hình.

## **Lưu ý về cách sạc bằng cáp USB**

Những thiết bị sau đây không tương thích với tính năng sạc BC 1.2 ở chế độ CDP. Khi kết nối bộ Hub với máy tính, bạn không thể sạc cho những thiết bị này bằng cáp USB.

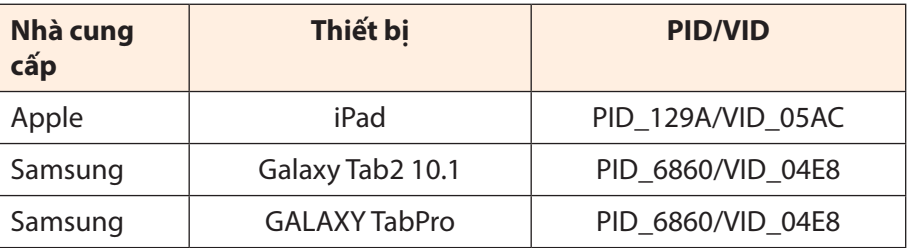

## **Thông tin dịch vụ bảo hành GIGABYTE**

Để biết thêm thông tin về dịch vụ bảo hành, vui lòng truy cập trang web chính thức của GIGABYTE:

https://www.gigabyte.com/

<span id="page-49-0"></span>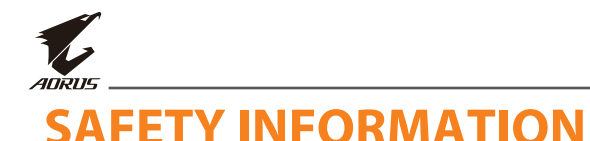

## **Regulatory Notices**

### **United States of America, Federal Communications Commission Statement**

### **Supplier's Declaration of Conformity 47 CFR § 2.1077 Compliance Information**

Product Name: **LCD monitor**  Trade Name: **GIGABYTE** Model Number: **AORUS FI32Q X**

Responsible Party – U.S. Contact Information: **G.B.T. Inc**. Address: 17358 Railroad street, City Of Industry, CA91748 Tel.: 1-626-854-9338 Internet contact information: https://www.gigabyte.com

### **FCC Compliance Statement**:

This device complies with Part 15 of the FCC Rules, Subpart B, Unintentional Radiators.

Operation is subject to the following two conditions: (1) This device may not cause harmful interference, and (2) this device must accept any interference received, including interference that may cause undesired operation.

This equipment has been tested and found to comply with the limits for a Class B digital device, pursuant to Part 15 of the FCC Rules. These limits are designed to provide reasonable protection against harmful interference in a residential installation. This equipment generates, uses and can radiate radio frequency energy and, if not installed and used in accordance with manufacturer's instructions, may cause harmful interference to radio communications. However, there is no

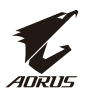

guarantee that interference will not occur in a particular installation. If this equipment does cause harmful interference to radio or television reception, which can be determined by turning the equipment off and on, the user is encouraged to try to correct the interference by one or more of the following measures:

- Reorient or relocate the receiving antenna.
- Increase the separation between the equipment and receiver.
- Connect the equipment to an outlet on a circuit different from that to which the receiver is connected.
- Consult the dealer or an experienced radio/TV technician for help.

### **Canadian Department of Communications Statement**

This digital apparatus does not exceed the Class B limits for radio noise emissions from digital apparatus set out in the Radio Interference Regulations of the Canadian Department of Communications. This class B digital apparatus complies with Canadian ICES-003.

### **Avis de conformité à la réglementation d'Industrie Canada**

Cet appareil numérique de la classe B est conforme à la norme NMB-003 du Canada.

### **European Union (EU) CE Declaration of Conformity**

This device complies with the following directives: Electromagnetic Compatibility Directive 2014/30/EU, Low-voltage Directive 2014/35/ EU, ErP Directive 2009/125/EC, RoHS directive (recast) 2011/65/EU & the 2015/863 Statement.

This product has been tested and found to comply with all essential requirements of the Directives.

### **European Union (EU) RoHS (recast) Directive 2011/65/EU & the European Commission Delegated Directive (EU) 2015/863 Statement**

GIGABYTE products have not intended to add and safe from hazardous substances (Cd, Pb, Hg, Cr+6, PBDE, PBB, DEHP, BBP, DBP and DIBP). The parts and components have been carefully selected to meet RoHS requirement. Moreover, we at GIGABYTE are continuing our efforts to develop products that do not use internationally banned toxic chemicals.

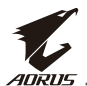

### **European Union (EU) Community Waste Electrical & Electronic Equipment (WEEE) Directive Statement**

GIGABYTE will fulfill the national laws as interpreted from the 2012/19/ EU WEEE (Waste Electrical and Electronic Equipment) (recast) directive. The WEEE Directive specifies the treatment, collection, recycling and disposal of electric and electronic devices and their components. Under the Directive, used equipment must be marked, collected separately, and disposed of properly.

### **WEEE Symbol Statement**

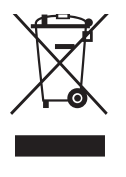

The symbol shown below is on the product or on its packaging, which indicates that this product must not be disposed of with other waste. Instead, the device should be taken to the waste collection centers for activation of the treatment, collection, recycling and disposal procedure..

For more information about where you can drop off your waste equipment for recycling, please contact your local government office, your household waste disposal service or where you purchased the product for details of environmentally safe recycling.

### **End of Life Directives-Recycling**

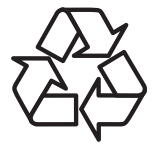

The symbol shown below is on the product or on its packaging, which indicates that this product must not be disposed of with other waste. Instead, the device should be taken to the waste collection centers for activation of the treatment, collection, recycling and disposal procedure.

### **Déclaration de Conformité aux Directives de l'Union européenne (UE)**

Cet appareil portant la marque CE est conforme aux directives de l'UE suivantes: directive Compatibilité Electromagnétique 2014/30/UE, directive Basse Tension 2014/35/UE, directive 2009/125/CE en matière d'écoconception, la directive RoHS II 2011/65/UE & la déclaration 2015/863.

La conformité à ces directives est évaluée sur la base des normes européennes harmonisées applicables.

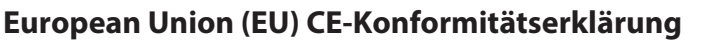

Dieses Produkte mit CE-Kennzeichnung erfüllen folgenden EU-Richtlinien: EMV-Richtlinie 2014/30/EU, Niederspannungsrichtlinie 2014/30/EU, Ökodesign-Richtlinie 2009/125/EC, RoHS-Richtlinie 2011/65/ EU erfüllt und die 2015/863 Erklärung.

Die Konformität mit diesen Richtlinien wird unter Verwendung der entsprechenden Standards zurEuropäischen Normierung beurteilt.

### **CE declaração de conformidade**

Este produto com a marcação CE estão em conformidade com das seguintes Diretivas UE: Diretiva Baixa Tensão 2014/35/EU; Diretiva CEM 2014/30/EU; Diretiva Conceção Ecológica 2009/125/CE; Diretiva RSP 2011/65/UE e a declaração 2015/863.

A conformidade com estas diretivas é verificada utilizando as normas europeias harmonizadas.

### **CE Declaración de conformidad**

Este producto que llevan la marca CE cumplen con las siguientes Directivas de la Unión Europea: Directiva EMC 2014/30/EU, Directiva de bajo voltaje 2014/35/EU, Directiva de Ecodiseño 2009/125/EC, Directiva RoHS 2011/65/EU y la Declaración 2015/863.

El cumplimiento de estas directivas se evalúa mediante las normas europeas armonizadas.

### **Deklaracja zgodności UE Unii Europejskiej**

Urządzenie jest zgodne z następującymi dyrektywami: Dyrektywa kompatybilności elektromagnetycznej 2014/30/UE, Dyrektywa niskonapięciowej 2014/35/UE, Dyrektywa ErP 2009/125/WE, Dyrektywa RoHS 2011/65/UE i dyrektywa2015/863.

Niniejsze urządzenie zostało poddane testom i stwierdzono jego zgodność z wymaganiami dyrektywy.

### **ES Prohlášení o shodě**

Toto zařízení splňuje požadavky Směrnice o Elektromagnetické kompatibilitě 2014/30/EU, Směrnice o Nízkém napětí 2014/35/EU, Směrnice ErP 2009/125/ES, Směrnice RoHS 2011/65/EU a 2015/863.

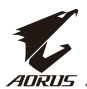

Tento produkt byl testován a bylo shledáno, že splňuje všechny základní požadavky směrnic.

### **EK megfelelőségi nyilatkozata**

A termék megfelelnek az alábbi irányelvek és szabványok követelményeinek, azok a kiállításidőpontjában érvényes, aktuális változatában: EMC irányelv 2014/30/EU, Kisfeszültségű villamos berendezésekre vonatkozó irányelv2014/35/EU, Környezetbarát tervezésről szóló irányelv 2009/125/EK, RoHS irányelv 2011/65/EU és 2015/863.

### **Δήλωση συμμόρφωσης ΕΕ**

Είναι σε συμμόρφωση με τις διατάξεις των παρακάτω Οδηγιών της Ευρωπαϊκής Κοινότητας: Οδηγία 2014/30/ΕΕ σχετικά με την ηλεκτρομαγνητική συμβατότητα, Οοδηγία χαμηλή τάση 2014/35/EU, Οδηγία 2009/125/ΕΚ σχετικά με τον οικολογικό σχεδιασμό, Οδηγία RoHS 2011/65/ΕΕ και 2015/863.

Η συμμόρφωση με αυτές τις οδηγίες αξιολογείται χρησιμοποιώντας τα ισχύοντα εναρμονισμένα ευρωπαϊκά πρότυπα.

### **Japan Class 01 Equipment Statement**

### **安全にご使用いただくために**

接地接続は必ず電源プラグを電源につなぐ前に行って下さい。 また、接地接続を外す場合は、必ず電源プラグを電源から切り離し てから行って下さい。

### **Japan VCCI Class B Statement**

### **クラス B VCCI 基準について**

この装置は、クラス B 情報技術装置です。この装置は、家庭環境で使用すること を目的としていますが、この装置がラジオやテレビジョン受信機に近接して使用 されると、受信障害を引き起こすことがあります。 取扱説明書に従って正しい取り扱いをして下さい。

VCCI-B

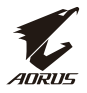

#### **China RoHS Compliance Statement**

中国《废弃电器电子产品回收处理管理条例》提示性说明

为了更好地关爱及保护地球,当用户不再需要此产品或产品寿命终止 时,请遵守国家废弃电器电子产品回收处理相关法律法规,将其交给 当地具有国家认可的回收处理资质的厂商进行回收处理。

### 环保使用期限

#### **Environment-friendly use period**

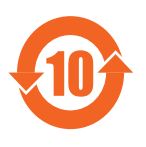

此标识指期限(十年),电子电气产品中含有的有 害物质在正常使用的条件下不会发生外泄或突变, 电子电气产品用户使用该电子电气产品不会对环境 造成严重污染或对其人身、财产造成严重损害的期 限。

### 产品中有害物质名称及含量 :

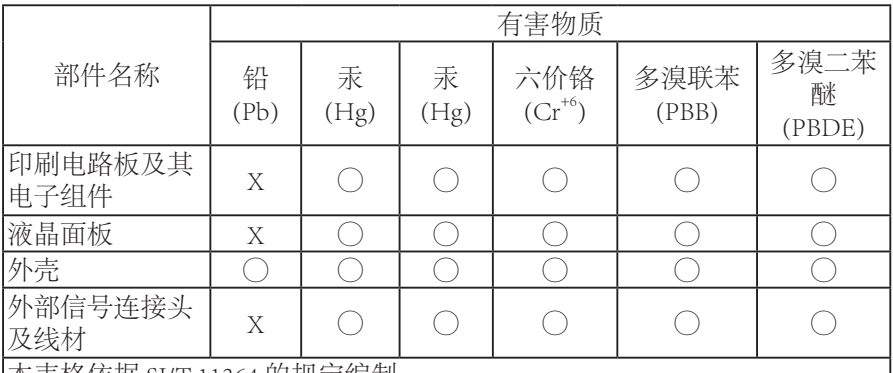

本表格依据 SJ/T 11364 的规定编制。

This table is prepared in compliance with the requirements of SJ/T 11364

○ : 表示该有害物质在该部件所有均质材料中的含量均在 GB/T 26572 规定的 限量要求以下。

X: 表示该有害物质至少在该部件的某一均质材料中的含量超出 GB/T 26572 规定的限量要求。

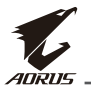

### **限用物質含有情況標示聲明書**

### **Declaration of the Presence Condition of the Restricted Substances Marking**

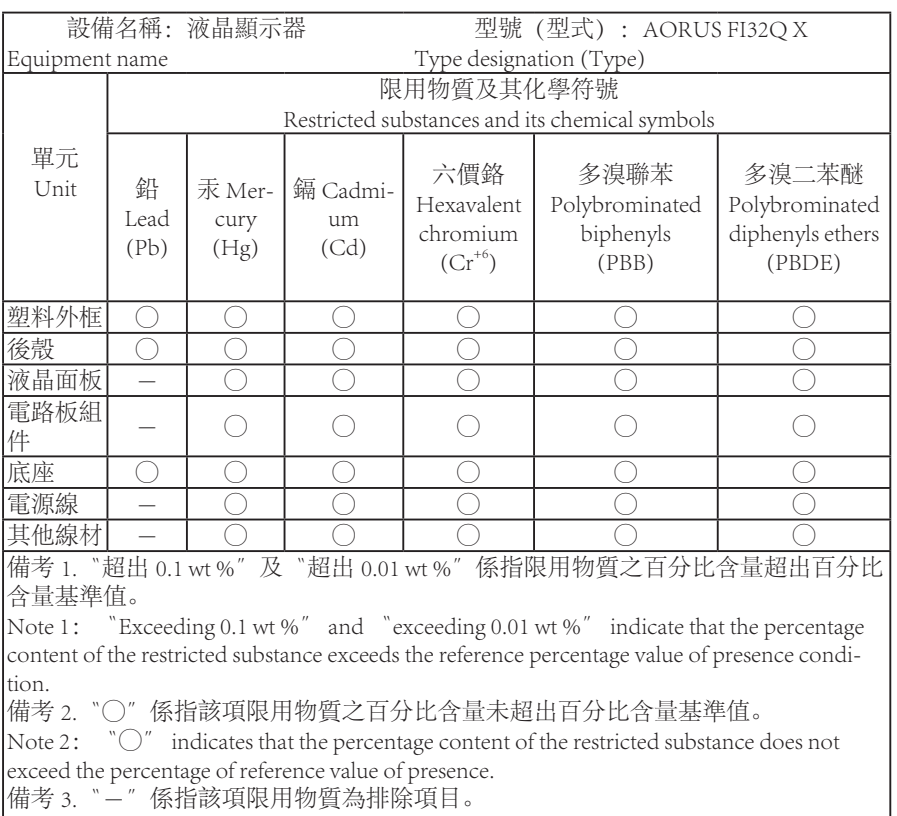

Note 3: The 〝-″ indicates that the restricted substance corresponds to the exemption